# **AeGIS NPB9000P**

## **Installation and Programming Manual**

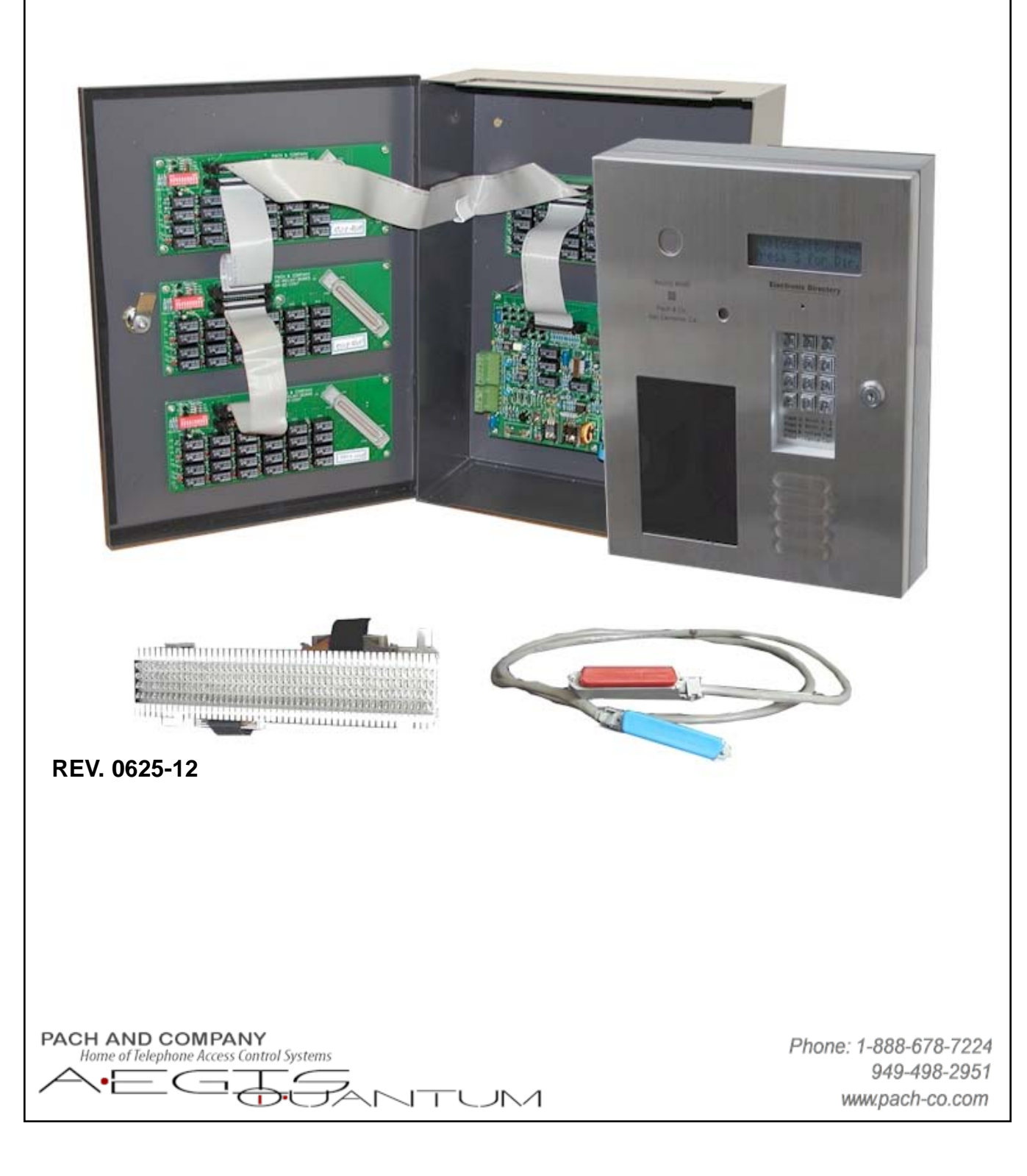

#### **TABLE OF CONTENTS**

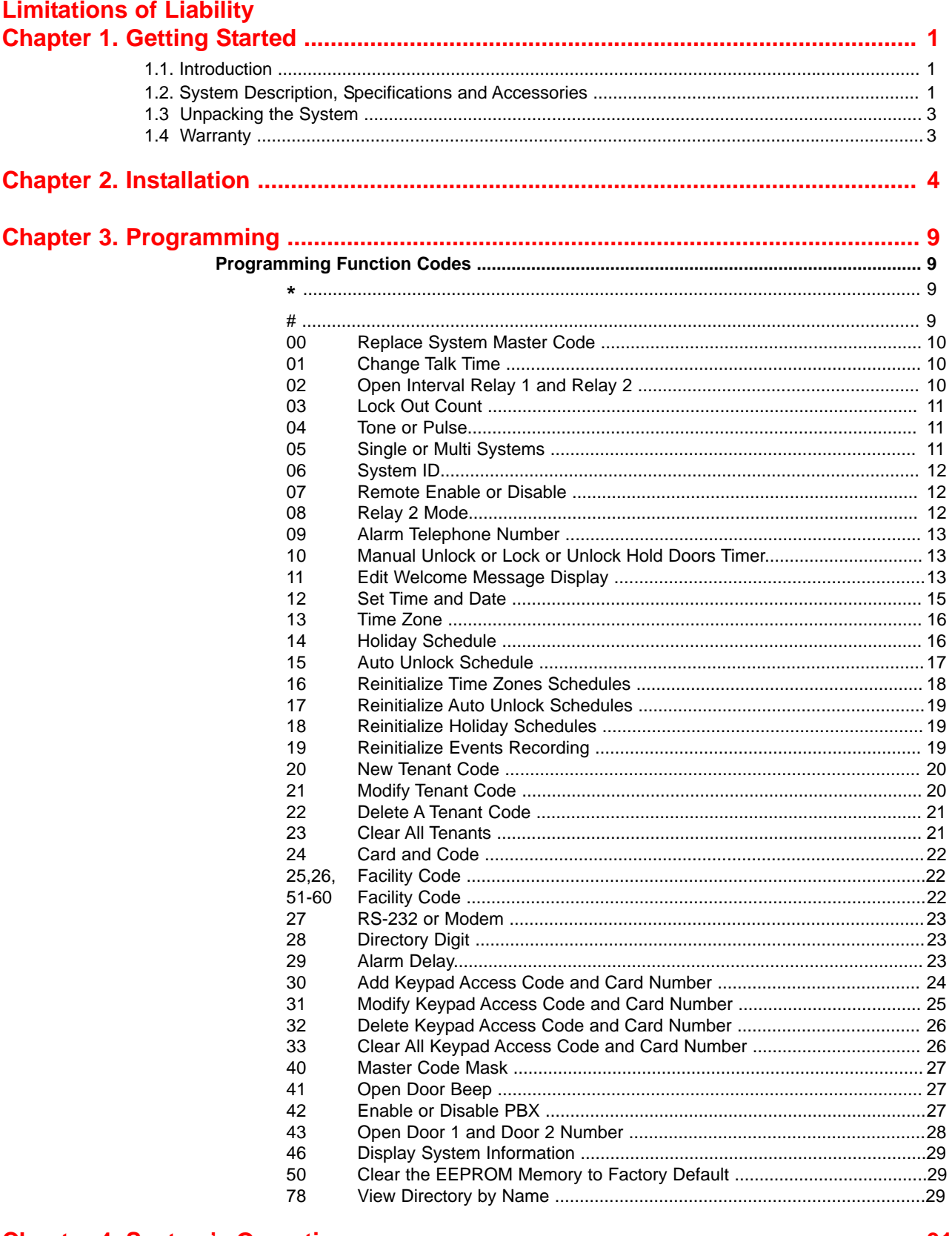

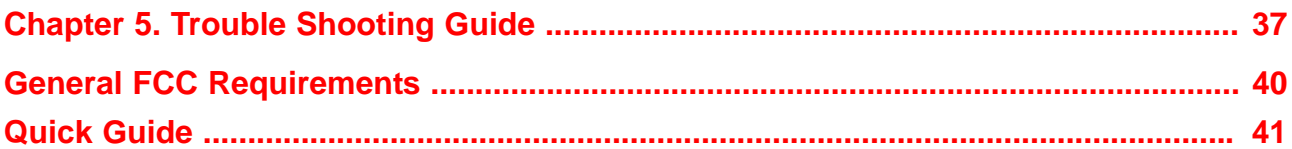

#### **LIMITATIONS OF LIABILITY**

This manual is subject to change without notice.

Pach and Company is not liable for any errors that might occur from use of this document, nor is any commitment to update the information herein implied.

Pach and Company does not assume any liability for any damages, which may arise in installation or use of the AeGIS NPB9000P Series. Pach and Company does not assume liability for any incompatibility between the AeGIS NPB9000P Series and users devices.

Pach & Company reserves the right to make changes without prior notice to any products in order to improve reliability, function or design.

## **Chapter 1 GETTING STARTED**

#### **1.1 Introduction**

Pach & Company thanks and congratulates you on the purchase of your AeGIS NPB9000P Series Telephone Access Control Systems with optional 26 Bit Wiegand Proximity Reader or Radio Reader with remote or local programming via software.

The manual is designed to guide you through the proper programming and use of the AeGIS NPB9000P Series. It is important for you to read and follow the manual completely.

The AeGIS NPB9000P Series comes with two years warranty, see section 1.4 for more detail.

#### **1.2 System Description, Specifications and Accessories**

AeGIS NPB9000P Series utilizes microprocessor technology to provide security as well as convenience to you. It is designed for residential and commercial buildings, military and government sites, industrial facilities, or any location where access control is required. It uses a dedicated phone line and connects to the public telephone network. Authorization for access control is through the telephone line or with the keypad access code or with optional card or a combination of keypad access code and card. The tenants MUST have a telephone to allow remote visitor access.

The system parameters and tenants data will be entered via the keypad and the LCD provides easy display. EEPROM technology is used for AeGIS NPB9000P Series. The tenant database will not be lost during a power failure.

#### **Standard features:**

- Program and store the tenant's name, directory code, telephone number and personal access code.
- Unlocking door or gate remotely by the tenant using his or her telephone keypad.
- Unlocking door or gate using keypad access code.
- Built-in two line back-light LCD directory, Postal Switch.
- Recess keypad with built-in night light.
- Programmable via Pach and Company Management Software (Modem or RS-232).
- Two relay with multi purpose secondary relay.
- Door sensor input.
- Built-in RS-485 to interface with Satellite Keypad (SK9).
- Works behind a PBX to dial extensions (analog only).
- Keypad Activated to support Voice Mail.
- Programmable features:
	- 2, 3 or 4 Digit Directory Code
	- Lock Out Count
	- Manual Unlock-Auto Countdown Re-lock.
	- Auto Unlock Schedules
	- Time Zones for restricted or non-restricted keypad access code or card access.
	- Open Interval
	- Talk Time

#### **Optional features:**

- 26-Bit Wiegand Proximity Card Reader.
- 26-Bit Wiegand Radio Reader.
- Vacuum Fluorescent Display (VFD).

#### **Technical Specifications:**

#### **AeGIS NPB9000P Series**

**Power Input:** 12 VAC 40 VA (supplied) or 12 VDC 40VA UL Listed Transformer

**Current Consumption: AeGIS 9000NCMain Lobby Control Panel:** Min 700mA idle, Max 900mA operation with optional Wiegand Card Reader and Radio Reader.

**MS79xxx Main Relay Control Panel:** 50 mA Idle, 680 mA Operation.

**MX79xxx Expanded Relay Panel:** 50 mA Idle, 680 mA Operation.

**Emergency Battery:** 12Vdc, 4Ahr rechargeable (not supplied)

**Telephone Line:** Standard voice grade RJ11 jack.

**Night Light**: 14V 0.080A 15,000 Average life hours.

**Operating Environment:** Temp. 32°F to +140°F Relative Humidity 0% to 95% non-condensing.

\* Heater Pad (AHP5) is required if the ambient temperature is below 32°F. **Relay Output:** Form C Dry Contact 120 VAC 10A/ 24VDC 10A/ 250VAC 7A **Memory Type:** EEPROM **Tone Detection:** Crystal controlled, capable of detecting short bursts 80 ms **Ringer Equivalence:** 0.6B **Mounting:** Surface or Semi-Flush. Indoor or Outdoor (Main Lobby) and Indoor Only (MS79xxx and MX79xxx). **Construction:** 16-gauge cold rolled steel back box with brush stainless steel face plate or brass plating face plate. 16-gauge cold rolled steel box with enamel finished (MS79xxx and MX79xxx) **Shipping:** 40 lbs-75 lbs. **Dimensions(HWD) :** 13-1/2"x 11-1/4 x 3-7/8" (Main Lobby) 16-1/6"x 14-1/6"x 3-5/8" (MS79012-48 and MX79012-48) 23"x 12"x 3-5/8" (MS79060-120 and MX79060-120)

Specifications subject to change without prior notice

#### **26 Bit Wiegand Card Reader (AWCR)**

**Power Input:** 4.75 -18 VDC Regulated (Power by the AeGIS NPB9000P Series +5VDC). **Transmit Frequency:** 125 Khz. **Cable Distance:** 500 feet maximum. **Dimension:** 5.0" x 1.6" x 0.75" (HWD)

#### **26 Bit Wiegand Radio Reader (AWRR)**

**Power Input:** 5.0 VDC Regulated (Power by the AeGIS NPB9000P Series +5VDC regulated) or 6.0 - 24 VDC Unregualted (not supplied). **Transmit Frequency:** 318 Mhz. **Bandwith:** 300 Khz minimum. **Read Range:** 5 - 500 feet

#### **Accessories and Replacement Parts:**

Visit our website www.pach-co.com or call 1-888-678-7224

#### **1.3 Unpacking the System**

Standard AeGIS NPB9000P Series consists of the following items:

- AeGIS 9000NC and MS79xxx or MX79xxx.
- 2 of XMFR (Power Transformer, 12VAC 40VA).
- 7-pin terminal connector (inside the AeGIS 9000NC)
- Two 5-pin terminal connector (inside the AeGIS 9000NC and the MS79xxx).
- 2 of 3-pin terminal connector (inside AeGIS 9000NC).
- Two 6-pin terminal connector (inside the AeGIS 9000NCand the MS79xxx).
- RJ71X12 or RJ71X24.
- Two Key sets (2 keys per set)
- RJ-11 adapter (inside the AeGIS 9000NC).
- Owners Manual.

Pach and Company and Page 2<br>
Page 2 Chapter 1 Chapter 1 Chapter 1 Chapter 1 Chapter 1 Chapter 1 Chapter 1 Chapter 1 Chapter 1 Chapter 1 Chapter 1 Chapter 1 Chapter 1 Chapter 1 Chapter 1 Chapter 1 Chapter 1 Chapter 1 Chapte AeGIS NPB9000P Series

• Warranty Card with unit serial number.

#### **1.4 Limited Warranty**

**Pach and Company new products are warranted to be free of defects in material or workmanship for a period of two years, (24 months), from the date of purchase. This warranty extends only to wholesale customers who buy direct from Pach and Company or through Pach and Company's normal distribution channels.** 

**Pach and Company does not warrant this product in any way to the end user consumer. Consumers must obtain warranty information from the selling dealer and/or installer as to the nature of the dealer's warranty, if any. All contact to Pach and Company from the end user consumer will be referred to the consumer's selling dealer and/or installer.** 

**There are no obligations and/or liabilities on the part of Pach and Company for consequential damages arising out of or in connection with use or performance of Pach and Company products or other indirect damages with respect to loss of property, revenue, or profit, or cost of removal, installation, or reinstallation. Any use or change to Pach and Company products not expressly approved by the manufacturer, and performed by an authorized dealer/installer will immediately void the warranty. All implied warranties, including warranties for marketability as well as implied warranties for suitability, are valid only until the warranty expires or is voided, whichever comes first.** 

**This Pach and Company Limited Warranty is in lieu of all other warranties express or implied and all Pach and Company warranties are subject, but not limited, to the following conditions.** 

#### **I. NEW PRODUCT POLICY**

1. The products must be properly installed as specified; and maintained or used as intended.

2. Cause of product failure is not due to vandalism or malicious mischief, improper installation, abnormal physical or electrical stress, lightning, power surges, misuse, negligence, accidents, or Natural disasters.

#### 3. **Warranty is immediately null and void if the product has been altered, repaired, or modified without express written authorization from Pach and Company Technical Department, with such authorization given only to manufacturer approved dealer/installers.**

4. Under no circumstances will Pach and Company honor warranty any product found to have been altered, repaired, and/or modified by the end-user consumer.

5. Pach and Company reserves the right to repair the product, or replace a warranted product with a like product of equal value in the event original product cannot be repaired.

6. Distributors and/or Dealer-Installer must first obtain a Return Merchandise Authorization (RMA) number from Pach and Company Technical Department before returning any product to factory for repair, whether under warranty or not. *No returns accepted without RMA.* 

7. Return Merchandise Authorization (RMA) numbers will not be issued to the end-user consumers. Consumers must contact their selling dealer-installer for any/all warranty issues.

8. Distributor and/or Dealer-Installer are responsible for all shipping charges, incl. freight and insurance fees, for products shipped to Pach and Company repair center.

9. Pach and Company warranty does not guarantee any product to be free of operation error or service interruption in any way during the course of daily product operation.

10. Pach and Company is not responsible for time, travel, and/or labor costs of any distributor and/or dealer-installer, including but not limited to, any expenses to install, uninstall or reinstall hardware/software/firmware related to warranty issues, product enhancements, or product failures.

#### **NEW PRODUCT WARRANTY EXCEPTION**

#### **WIEGAND CARD, KEYFOB AND TRANSMITTER**

Pach and Company warrants the wiegand card, clam, and keyfob to be free of defects in material or workmanship for a period of *three (3) months* from the date of invoice. The above warranty is subject to the following conditions.

1. The products must be properly installed as specified; and maintained or used as intended.

2. Cause of product failure is not due to vandalism or malicious mischief, improper installation, abnormal physical or electrical stress, lightning, power surges, misuse, negligence, accidents, or Natural disasters.

3. Warranty is immediately null and void if the product has been altered, repaired, or modified without express written authorization from Pach and Company Technical Department, with such authorization given only to manufacturer approved dealer/installers.

4. Under no circumstances will Pach and Company honor warranty any product found to have been altered, repaired, and/or modified by the end-user consumer.

5. Pach and Company reserves the right to repair the product, or replace a warranted product with a like product of equal value in the event original product cannot be repaired.

6. Distributors and/or Dealer-Installer must first obtain a Return Merchandise Authorization (RMA) number from Pach and Company Technical Department before returning any product to factory for repair, whether under warranty or not. No returns accepted without RMA.

7. Return Merchandise Authorization (RMA) numbers will not be issued to the end-user consumers. Consumers must contact their selling dealer-installer for any/all warranty issues.

8. Distributor and/or Dealer-Installer are responsible for all shipping charges, incl. freight and insurance fees, for products shipped to Pach and Company repair center.

9. Pach and Company warranty does not guarantee any product to be free of operation error or service interruption in any way during the course of daily product operation.

10. Pach and Company *is not responsible for the time, travel, and/or labor costs of any distributor and/or dealerinstaller*, including but not limited to, any expenses to install, uninstall or reinstall hardware/software/firmware related to warranty issues, product enhancements, or product failures.

#### **AeGIS PARTS LIMITED WARRANTY**

#### **II. NON-WARRANTY REPLACEMENT PARTS POLICY**

Pach and Company parts are warranted to be free of defects in material or workmanship for a period of six (6) months), from the date of purchase or repair. **This warranty extends only to wholesale customers who buy direct from Pach and Company or through Pach and Company's normal distribution channels. Consumers must obtain warranty information from the selling dealer and/or installer as to the nature of the dealer's warranty, if any. All contact to Pach and Company from the end user consumer will be referred to the consumer's selling dealer and/or installer.** 

**This Pach and Company Limited Warranty is in lieu of all other warranties express or implied** and all Pach and Company warranties are subject, but not limited, to the following conditions.

#### **REPLACEMENT PARTS**

1. The products must be properly installed as specified; and maintained or used as intended.

2. Cause of product failure is not due to vandalism or malicious mischief, improper installation, abnormal physical or electrical stress, lightning, power surges, misuse, negligence, accidents, or Natural disasters.

#### **3. Warranty is immediately null and void if the product has been altered, repaired, or modified without express**

**written authorization from Pach and Company Technical Department, with such authorization given only to manufacturer approved dealer/installers.**

#### 4. **Under no circumstances will Pach and Company honor warranty any product found to have been altered, repaired, and/or modified by the end-user consumer.**

5. Pach and Company reserves the right to replace a warranted product with a like product of equal value in the event original system cannot be repaired.

6. Distributors and/or Dealer-Installer must first obtain a Return Merchandise Authorization (RMA) number from Pach and Company Technical Department before returning any product to factory for repair, whether under warranty or not. **No returns accepted without RMA.** 

7. Return Merchandise Authorization (RMA) numbers will not be issued to the end-user consumers. Consumers must contact their selling dealer-installer for any/all warranty issues.

8. Distributor and/or Dealer-Installer are responsible for all shipping charges, incl. freight and insurance fees, for products shipped to Pach and Company repair center.

#### 9. **Pach and Company warranty does not guarantee any product to be free of operation error or service interruption in any way during the course of daily product operation.**

10. Pach and Company is not responsible for time, travel, and/or labor costs of any distributor and/or dealer-installer, including but not limited to, any expenses to install, uninstall or reinstall hardware/software/firmware related to warranty issues, product enhancements, or product failures.

#### **AeGIS NON-WARRANTY REPAIR LIMITED WARRANTY**

#### **III. NON-WARRANTY REPAIR POLICY**

Pach and Company warrants repairs to be free of defects in material or workmanship for a period of three (3) months from the date of repair and invoice. **This warranty extends only to wholesale customers who buy direct from Pach and Company or through Pach and Company's normal distribution channels. Consumers must obtain warranty information from the selling dealer and/or installer as to the nature of the dealer's warranty, if any. All contact to Pach and Company from the end user consumer will be referred to the consumer's selling dealer and/or installer.** 

**This Pach and Company Limited Warranty is in lieu of all other warranties express or implied** and all Pach and Company warranties are subject, but not limited, to the following conditions.

1. The products must be properly re-installed as specified; and maintained or used as intended.

2. Cause of repaired product failure is not due to vandalism or malicious mischief, improper installation, abnormal physical or electrical stress, lightning, power surges, misuse, negligence, accidents, or Natural disasters.

3. **Warranty is immediately null and void if the product has been altered, repaired, or modified without express written authorization from Pach and Company Technical Department, with such authorization given only to manufacturer approved dealer/installers.** 

4. **Under no circumstances will Pach and Company honor warranty of any product found to have been altered, repaired, and/or modified by the end-user consumer.** 

5. Pach and Company reserves the right to replace a previously repaired product with a like product of equal value in the event of repair failure, provided repair failure occurs within the specified warranty period.

6. Distributors and/or Dealer-Installer must first obtain a Return Merchandise Authorization (RMA) number from Pach and Company Technical Department before returning any product to factory for non-warranty repair. **No repair returns accepted without RMA.** 

7. Return Merchandise Authorization (RMA) numbers will not be issued to the end-user consumers. Consumers must contact their selling dealer-installer for any/all warranty issues.

8. Distributor and/or Dealer-Installer are responsible for all shipping charges, incl. freight and insurance fees, for products shipped to Pach and Company repair center.

#### 9. **Pach and Company warranty does not guarantee any product, new or repaired, to be free of operation error or service interruption in any way during the course of daily product operation**

10. Pach and Company *is not responsible for time, travel, and/or labor costs of any distributor and/or dealer-installer*, including but not limited to, any expenses to install, uninstall or reinstall hardware/software/firmware related to warranty issues, product enhancements, or product failures.

**IMPORTANT REPAIR NOTE:** Pach and Company will perform a factory physical evaluation of all products submitted for repair at receipt of item, and reserves the right to decline repairs after said physical evaluation. In the event a returned product is deemed ineligible for repair; the product will be returned to sender via common carrier ground at Pach and Company expense.

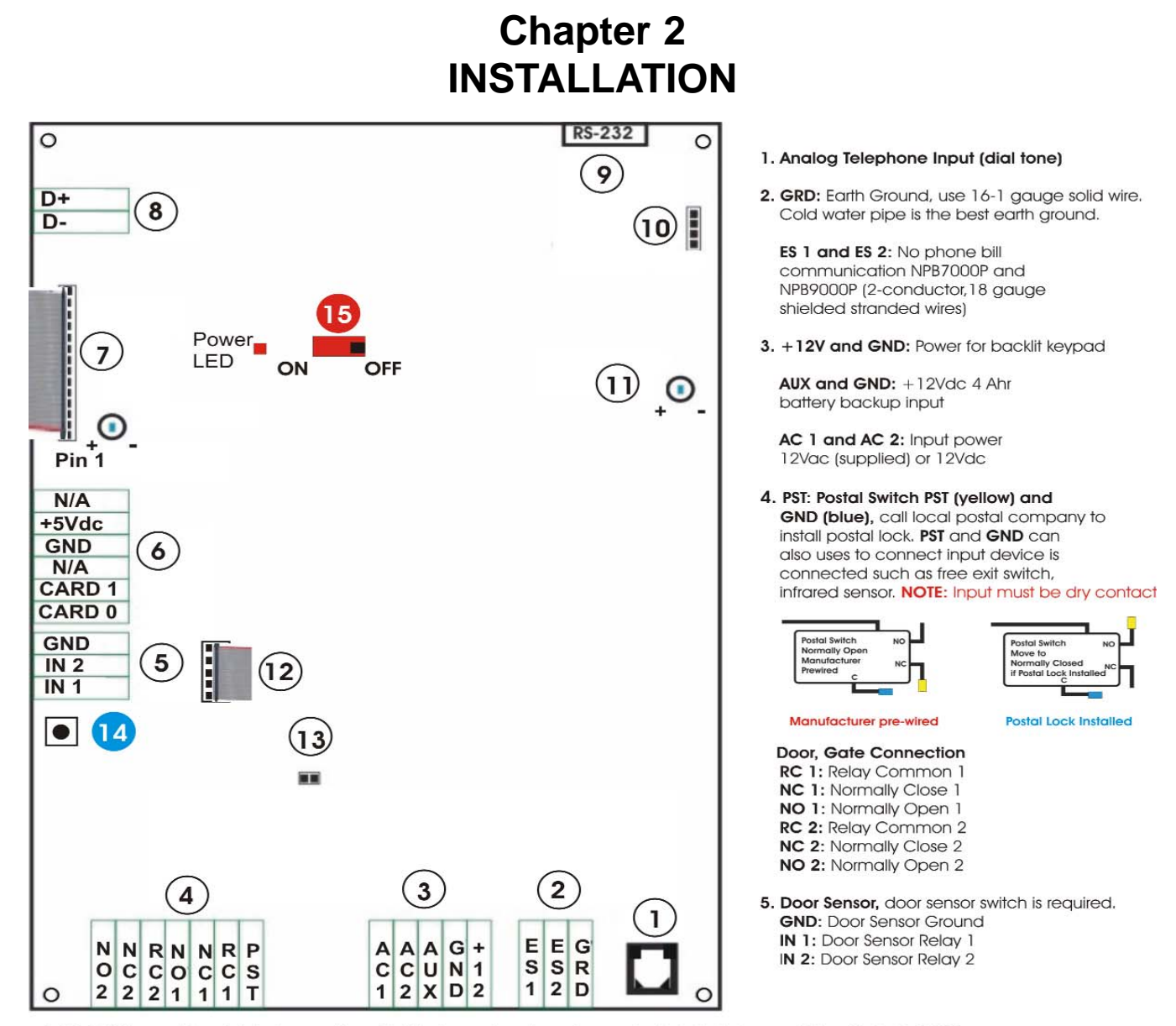

- 6. 26 Bit Wiegand Input, Maximum of two 26 bit wiegand card reader can be installed. Compatible with Part: UMCR Card 0 and Card 1: Data 0 and Data 1, GND: Card Reader Ground, +5Vdc: Card reader power.
- 7. LCD Connector Red Line Up. WARNING: If you need to disconnect the LCD's ribbon cable, note down the direction and pins configuration. Connect the LCD's ribbon cable incorrectly, may damage the LCD or board. The RED LINE on the ribbon cable must be connected to pin 1, and connect the inner row (row closer to the board) of the ribbon cable. LCD Contrast: Clockwise (-) to decrease, counter clockwise (+) to increase.
- 8.RS-485 Data Communication: 2 conductor, 18 gauge stranded shielded wire. Polarity Sensitive. Compatible with Part: USCR, USKP, UCRM, and UMCK. Contact Pach and Company for more detail.
- 9. RS-232: not supply, it is straight connection RS-232 cable. If you decided to make your own RS-232, obtain DB-9 Male and Female. Connect pin 2 to 2, pin 3 to 3 and pin 5 to 5.
- 10. Speaker and Microphone Connector.
- 11. Speaker Volume: Clockwise to decrease (-) and Counter Clockwise to Increase (+). Decrease the volume if feedback is heard.
- 12. Keypad connector. Red Line up.
- 13. LCD backlit connector

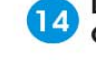

Log on to programming without Master Code. If the Master Code is Masked (Function Code 40), this button is disabled

ON/OFF SWITCH, POWER LED

Pach and Company **Page 4**<br> **Page 4**<br> **Page 106/20/11** Page 4 Page 4 Page 4 Page 4 Page 4 Page 4 Page 4 Page 4 Page 4 Page 4 Page 4 Page 4 Page 4 Page 4 AeGIS NPB9000P Series

**Figure 2.1**

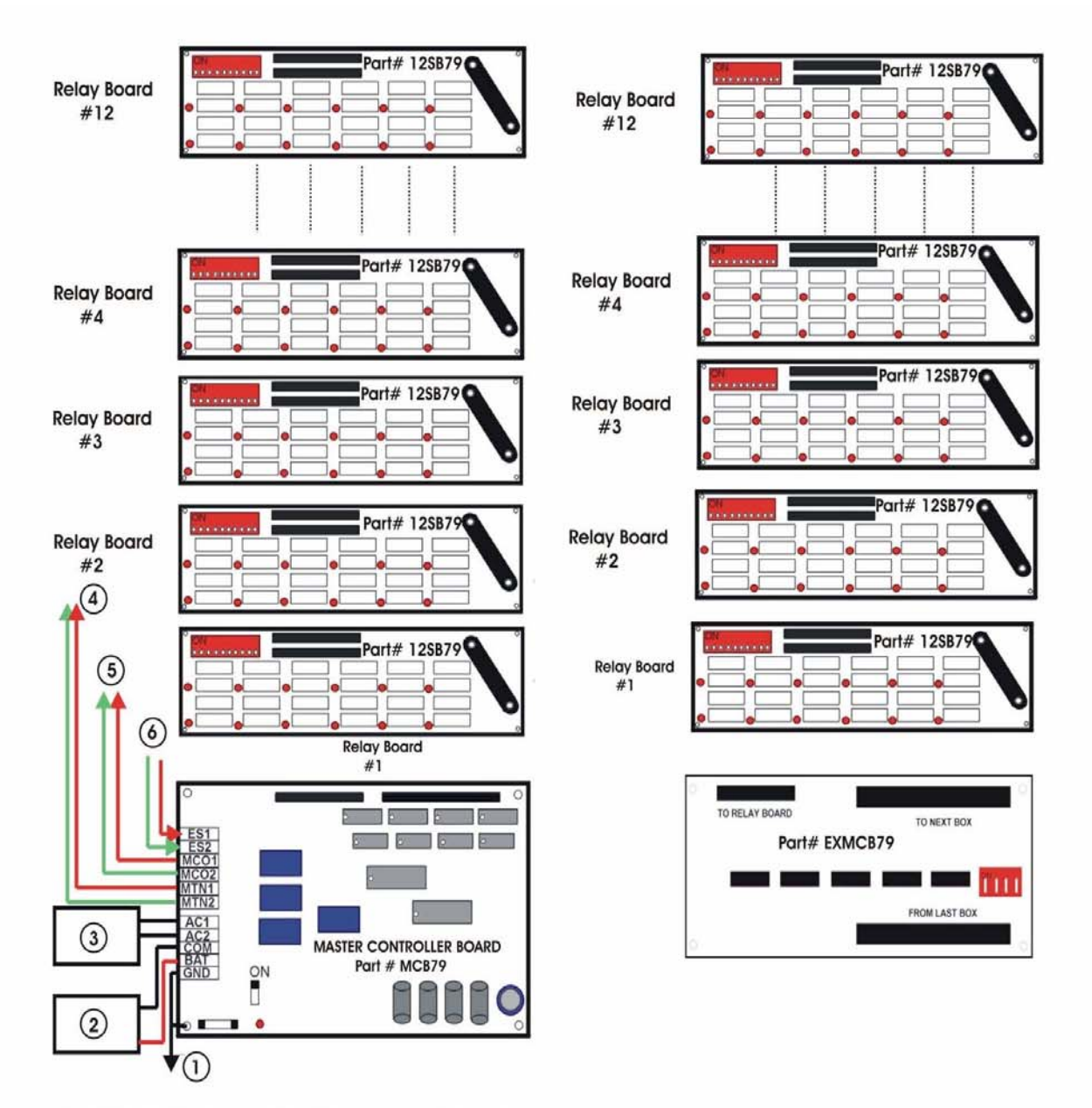

- 1. GND: Earth Ground (14-16 gauge solid wire)
- 2. BAT and COM: Battery backup (18 gauge stranded wire)
- 3. AC 1 and AC 2: Input power 12Vac 40VA (supplied) or 12Vdc 3amps, polarity not sensitive (16-18 gauge stranded wire)
- 4. MTN 1 and MTN 2: Manager phone (output) (Category 5 wire)
- 5. MCO 1 and MCO 2: Telephone dial tone (input) (category 5 wire
- 6. **ES 1 and ES 2:** Connect to ES 1 and ES 1 on AeGIS 9000NC<sup>PLUS</sup> (16-18 gauge stranded shielded wire)

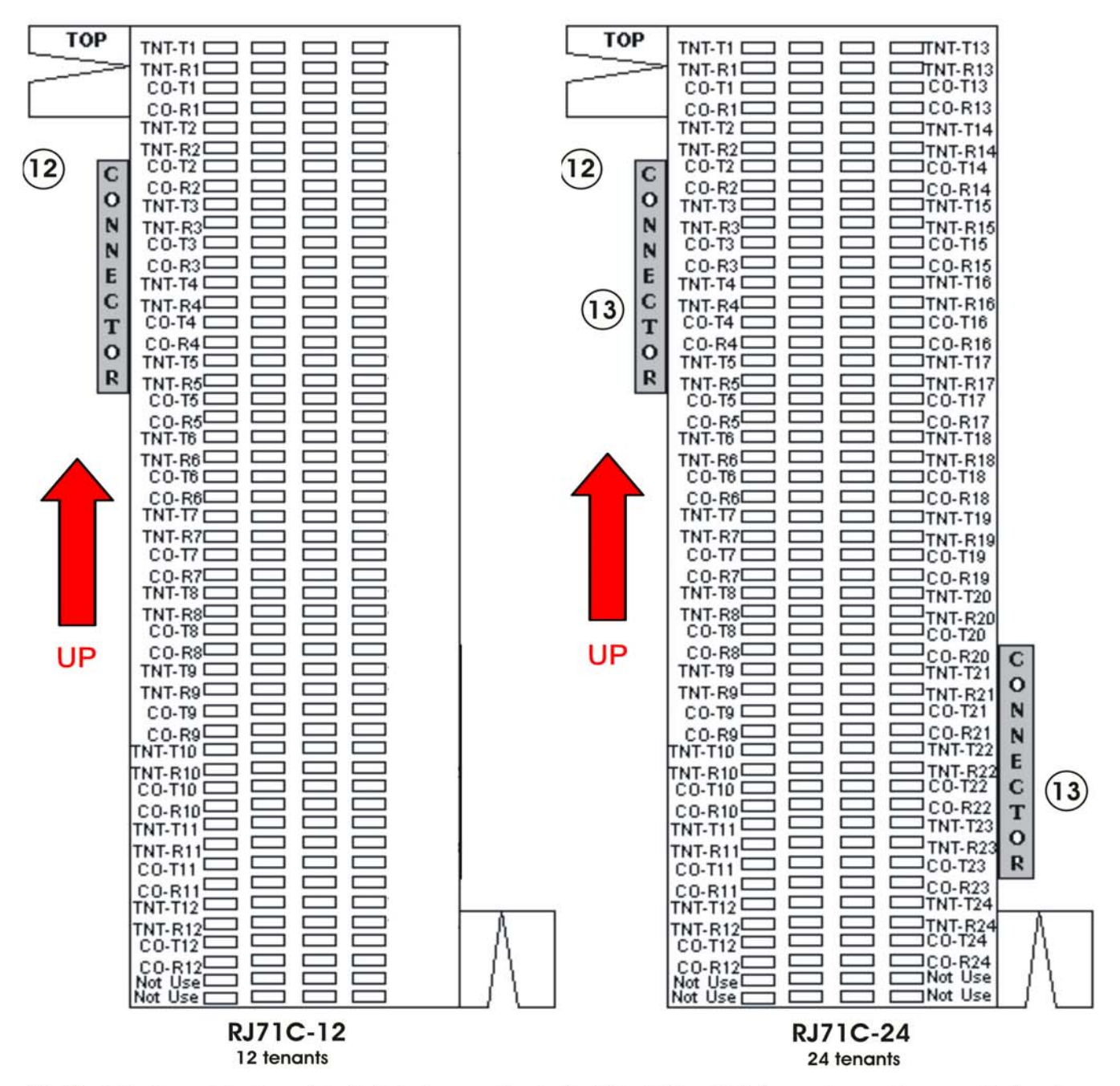

- 12. The telephone block must be installed according to the label (UP or TOP depending on the manufacturer). Look for the label (UP or TOP) on the block
- 13. Female connector. Single connector is for 12 tenants and double connector is for 24 tenants. The quantity of the telephone block depends on the model number of the Ms79xxx. For example if the model number is MS79012 (comes with quantity one of RJ71C-12), MS79036 (comes with each of RJ71C-12 and RJ71C-24)
- 14. Telephone connection use Category 5 wire. Each tenant requires 4-pins as shown. Non-polarized. **TNT-Txx and TNT-Rxx** = Tenant phone tip and ring (output) CO-Txx and CO-Rxx = Telephone dial tone tip and ring (input). This must be analog phone line. CO-Txx and CO-Rxx are not required if installed as direct intercom **Figure 2.3** Use DSL filter if the line is DSL before connecting to the input Use digital analog converter if the line is digital before connecting to the input

Pach and Company Chapter 2 Page 6 AeGIS NPB9000P Series

#### **2.2 RS-232 Local Programming**

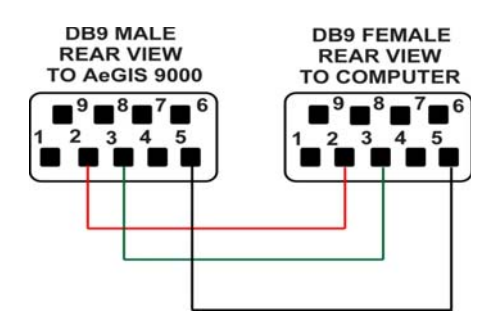

**Figure 2.4 RS-232 CONNECTOR**

### **2.2 Testing and Verifying the Installation**

You must verify your telephone installation by calling every tenant. The easiest way to verify the installation is by connecting a standard telephone to ES1 and ES2 on the Main Relay Control Panel (see figure 2.2) and figure 2.4.

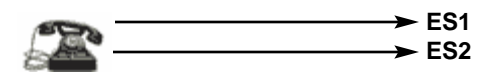

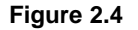

Call every tenant using the standard phone as follows (see also table 2.3):

- **Step 1:** Lift the handset and wait for *"Two Long Beeps"*. You also hear the relay click.
- **Step 2:** Press # and the 4-digit relay number (i.e #0001, for relay #1) and the LED #1 on relay# 1 turns ON and the tenant phone connected to relay# should ring. Always check the tenant phone, do not depend on the LED on the relay.
- **Step3:** Hang-up and repeat step 2 to test the next relay number.

#### **Relay Board DIP Switches Setting**

Each relay board in the Main Relay Control Panel and the Extended Relay panel represents 12 tenants. For example: MS79024 consists of Main Control board and two relay boards. The last three digit represents the number of tenant. The MX79xxx is needed to configure more than 120 tenants. See table 1.1 for DIP Switch setting.

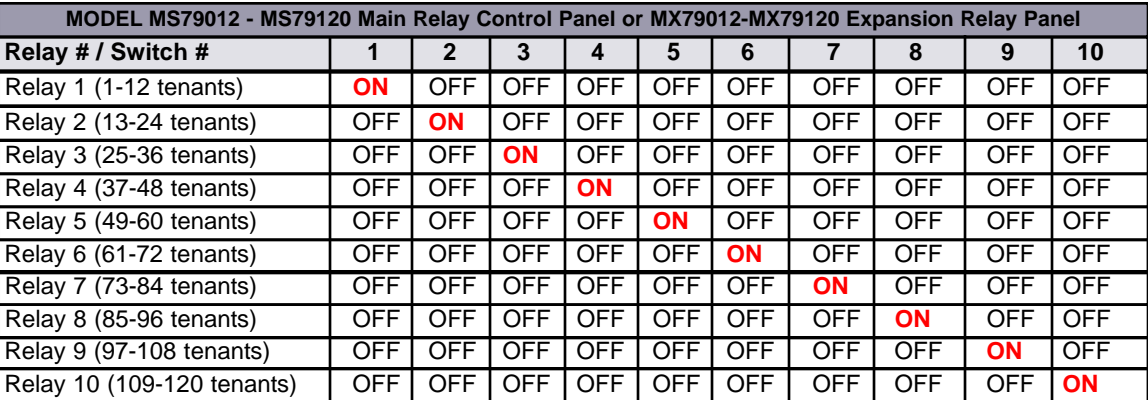

#### **Table 2.1 MS79012 - MS7910, MX79012 - MX79120 DIP SWITCHES SETTING**

#### **Expansion Relay Panel DIP switches setting**

The expansion relay panel is needed to configure more than 120 tenants. Each of the MX79xxx can be used to configure additional 120 tenants. For example 168 tenants system requires MS79120 and MX79048. See table 1.1 and table 1.2 for expansion board setting.

| MX79012 - MX79120 Expansion Board Switch Setting |            |            |            |     |
|--------------------------------------------------|------------|------------|------------|-----|
| <b>Expansion Board # / Switch</b>                |            | 2          | 3          |     |
| 1 (121 - 240 tenants)                            | OFF        | ON         | ON         | ON  |
| 2 (241 - 360 tenants)                            | ΟN         | <b>OFF</b> | ON         | ON  |
| 3 (361 - 480 tenants)                            | OFF        | OFF        | ON         | ON  |
| $4(481 - 600$ tenants)                           | ON         | ON         | OFF        | ON  |
| 5 (601 - 720 tenants)                            | OFF        | ON         | <b>OFF</b> | ON  |
| 6 (721 - 840 tenants)                            | <b>OFF</b> | <b>OFF</b> | <b>OFF</b> | ON  |
| 7 (841 - 960 tenants)                            | ON         | ON         | ON         | OFF |

**Table 2.2 MX79012 - MX79120 DIP SWITCHES SETTING**

#### **The Relay Correlation Number**

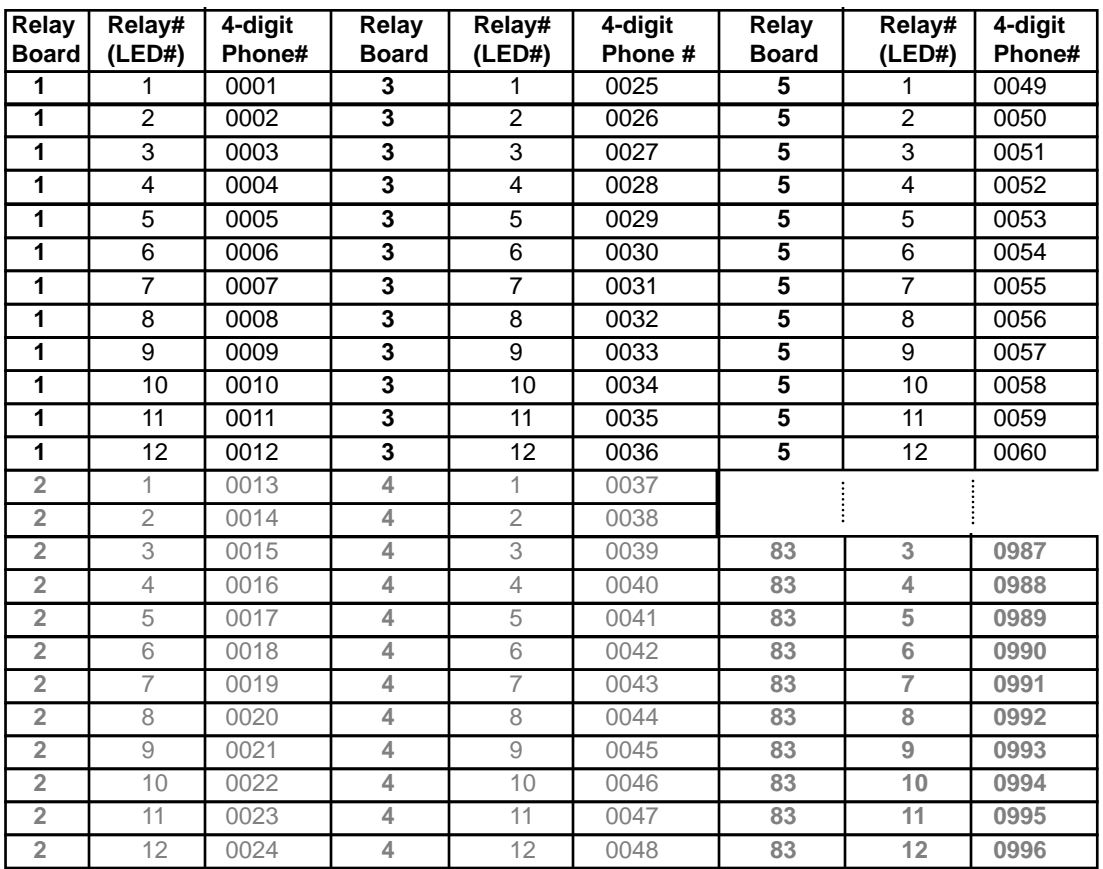

**Table 2.3 The Relay Number Correlation with 4-digit Phone Number**

## **Chapter 3 PROGRAMMING**

The AeGIS NPB9000P Series can be programmed locally using the built-in keypad or RS-232 via the Pach and Company Management Software or remotely via the Pach and Company Management Software (see the CD for Manual).

#### **3.1 LOCAL PROGRAMMING VIA BUILT-IN KEYPAD**

#### **Log on to programming mode**

Two ways to log on to programming mode:

**1) PRESS 0 AND # SIMULTANEOUSLY THEN RELEASE**, the display screen stops scrolling (If the display screen is still scrolling repeat this step again) then enter the valid 4-digit Master Code (default Master Code: 0000). Now, you are in programming mode, the display shows:

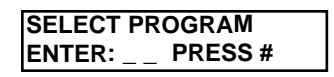

and proceed to Local Programming Table 3.1. If the system idles in 30 seconds, the display will return to a scrolling mode.

**2) IF YOU DO NOT HAVE A VALID MASTER CODE**, open the panel (key must be used) then press and release the "**RED BUTTON**" on the board and the display shows:

> **MASTER CODE: XXXX NEW:\_ \_ \_ \_ # ENT**

x x x x: 4-digit Master Code.

then press #. Now, you are in programming mode and proceed to Local Programming Table 3.1. If the system idles in 30 seconds, the display will return to a scrolling mode.

#### **3.2 RS-232 AND REMOTE PROGRAMMING VIA THE PACH AND COMPANY MANAGEMENT SOFTWARE**

**See the enclosed CD for Manual.** You may install up to eight systems on the same phone line but if Pach and Company Management Software is used, you must follow the requirements below:

• Single Telephone Line must be used on every system for remote programming or eight system on the same phone line if RS-232 programming is used.

#### **TABLE 3.1 PROGRAMMING FUNCTION CODES**

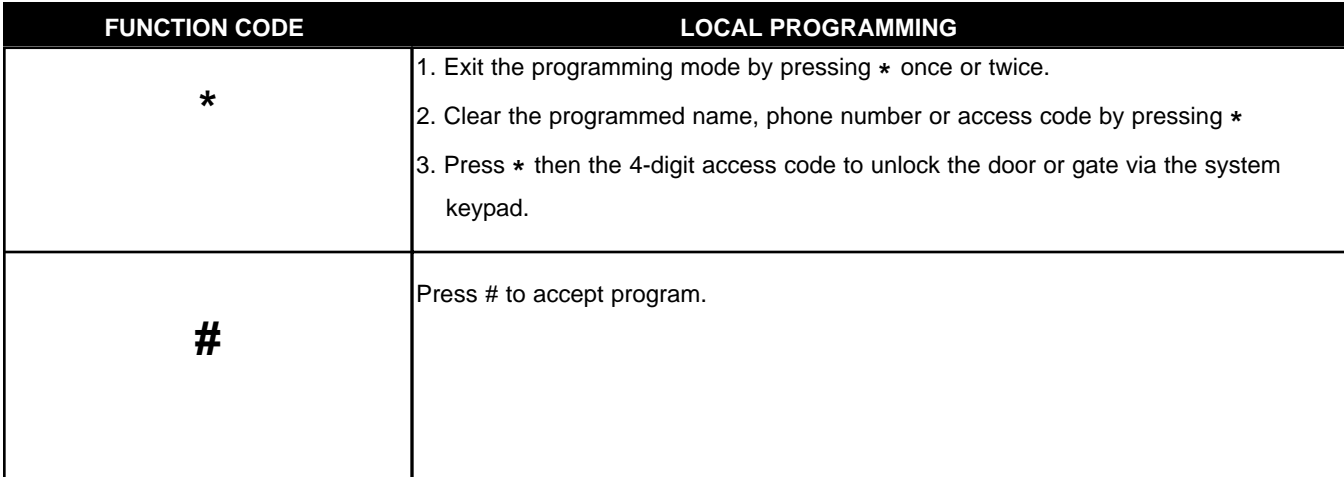

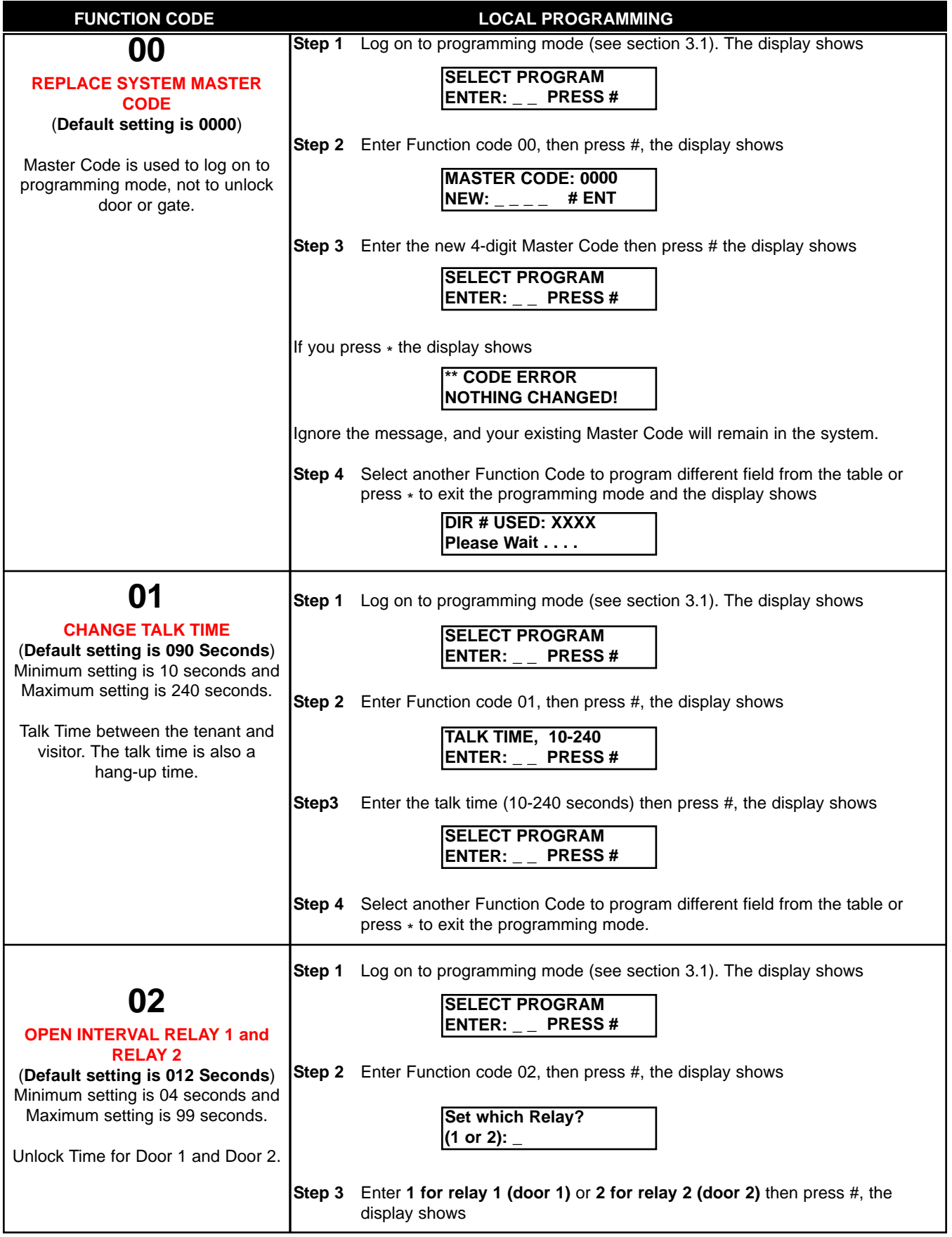

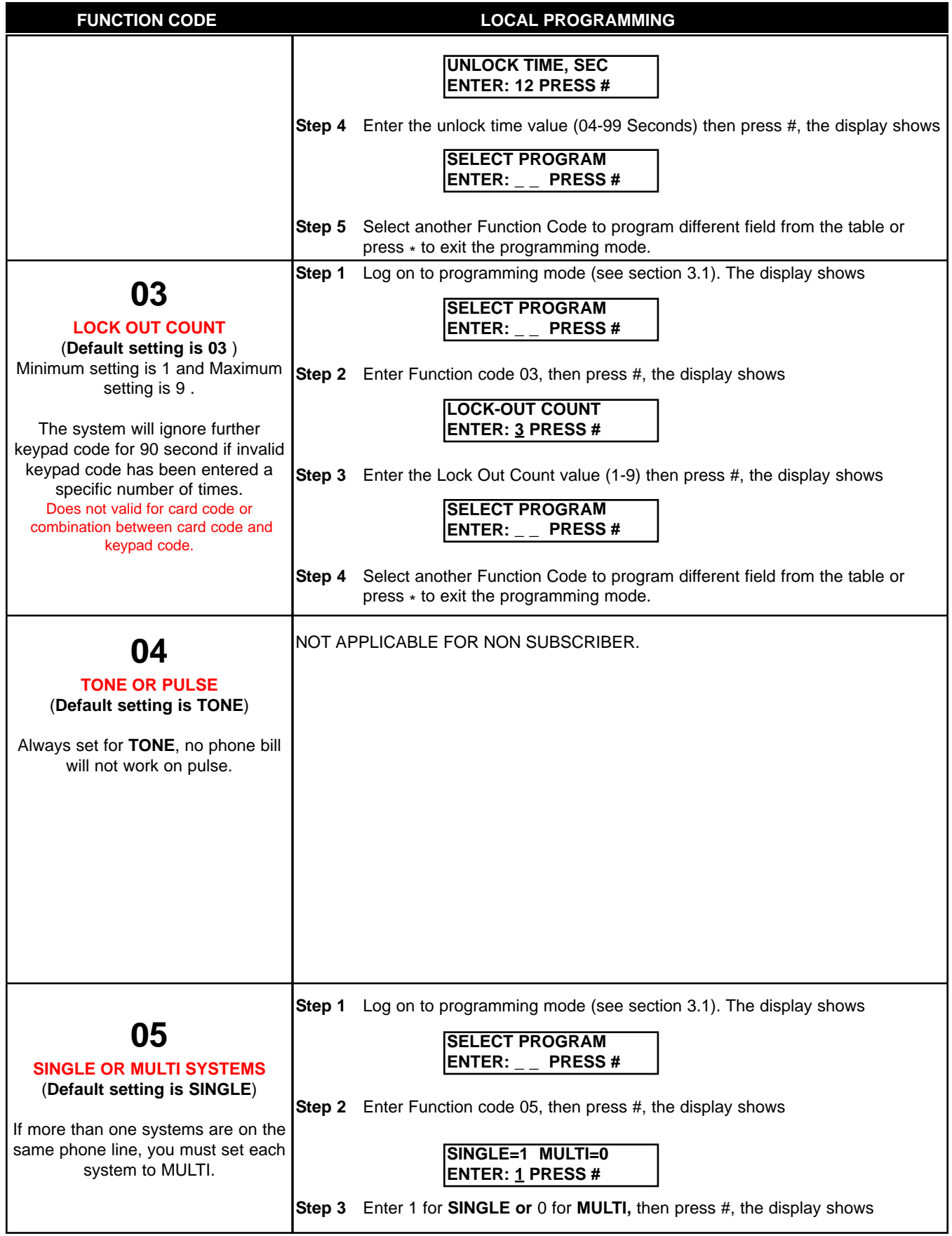

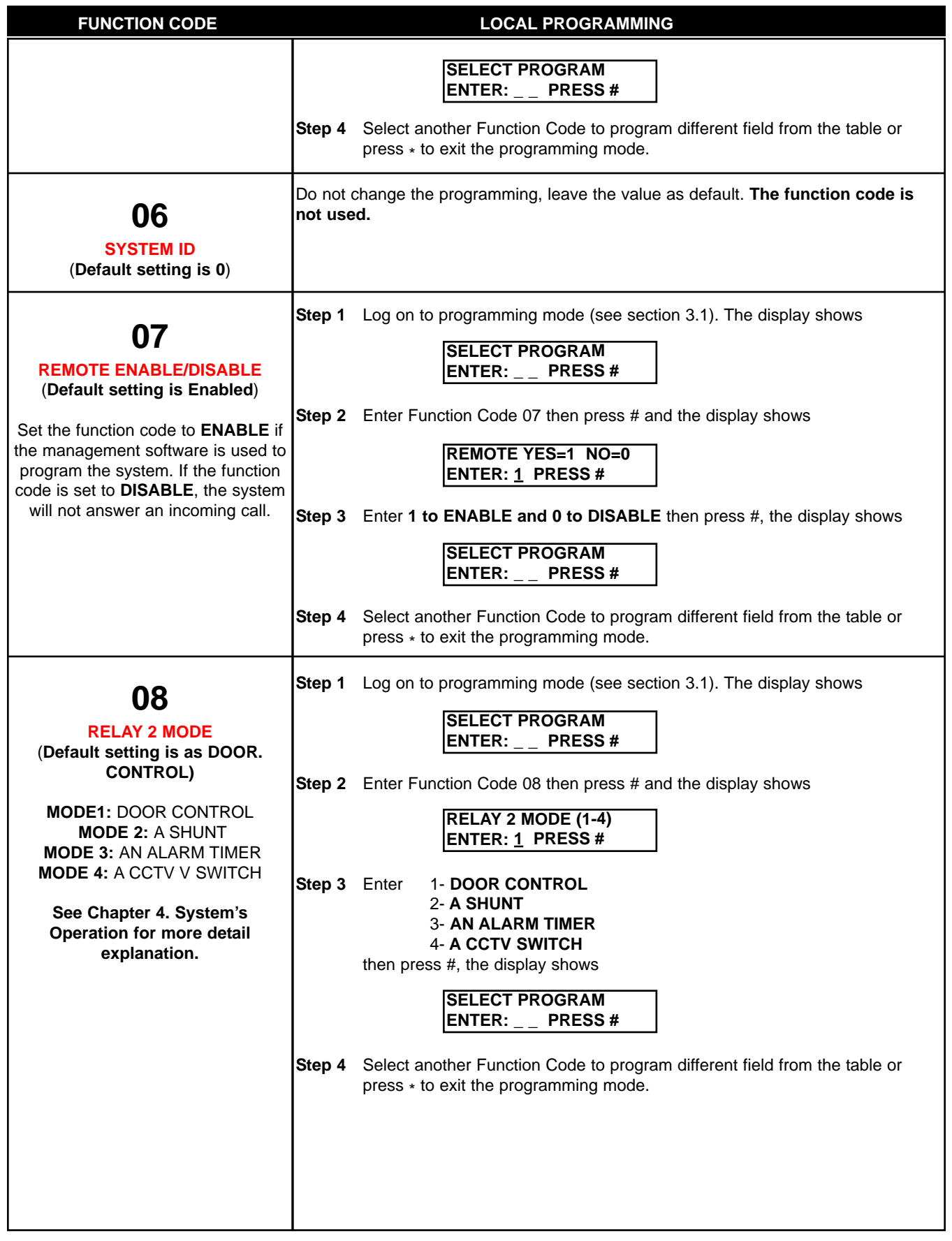

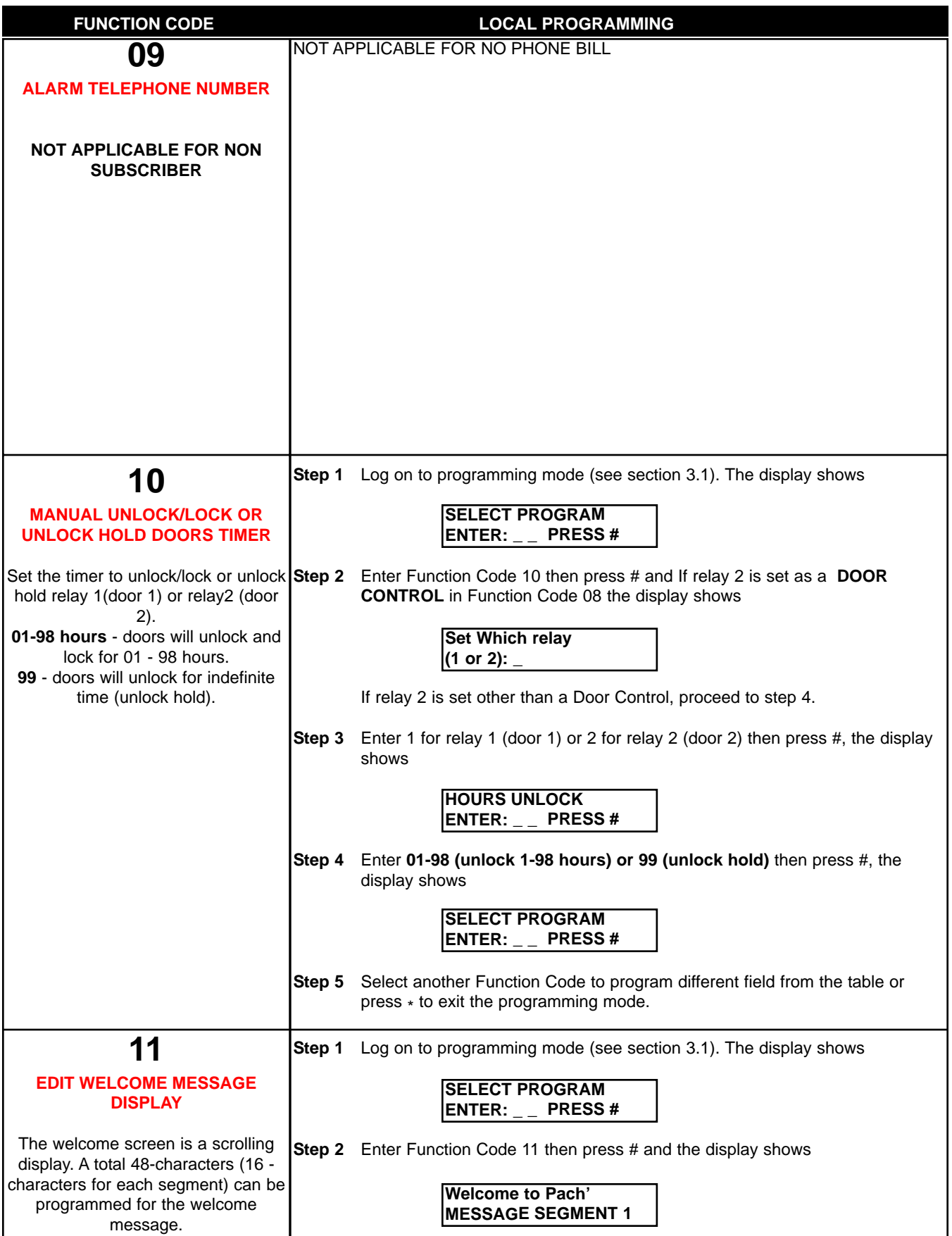

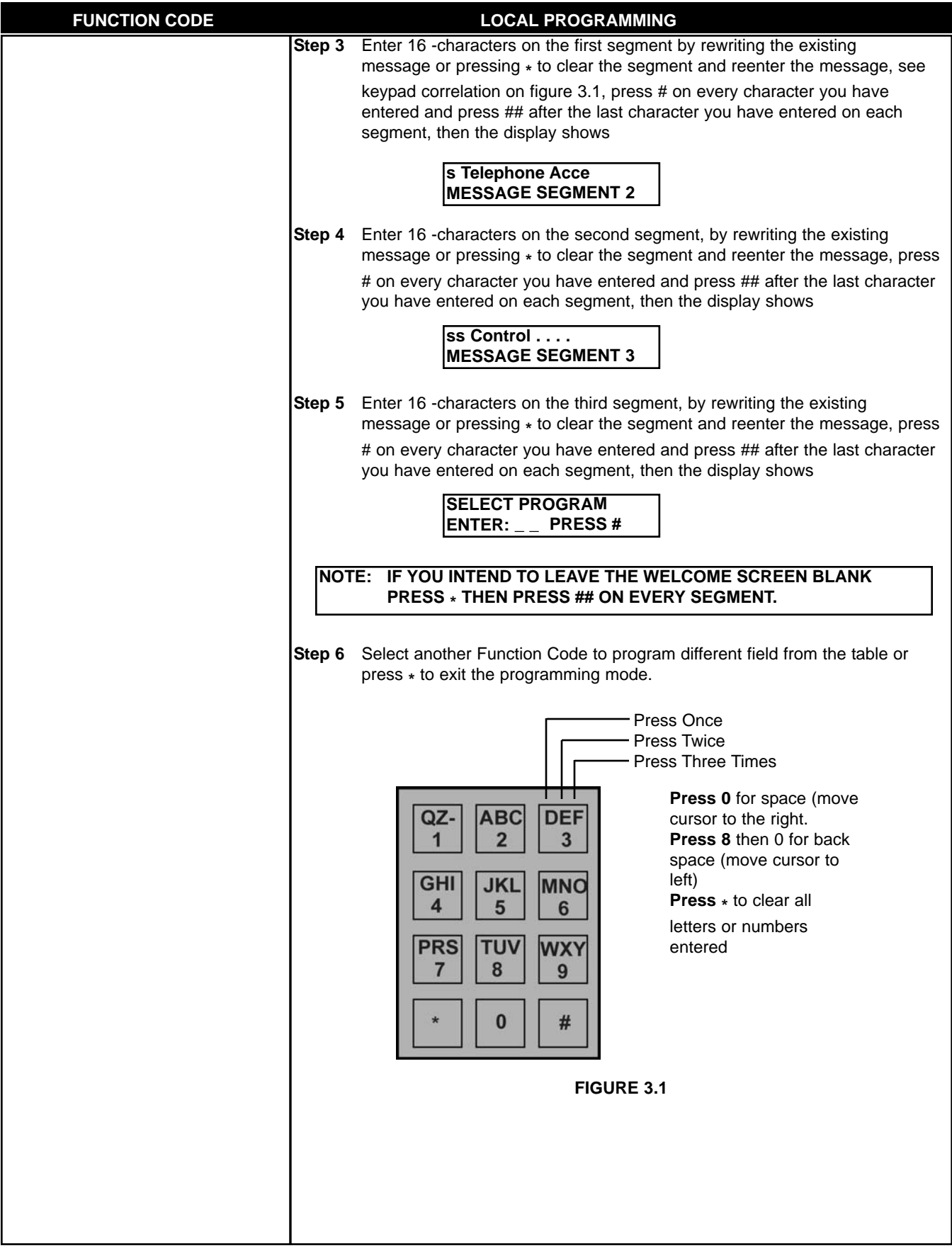

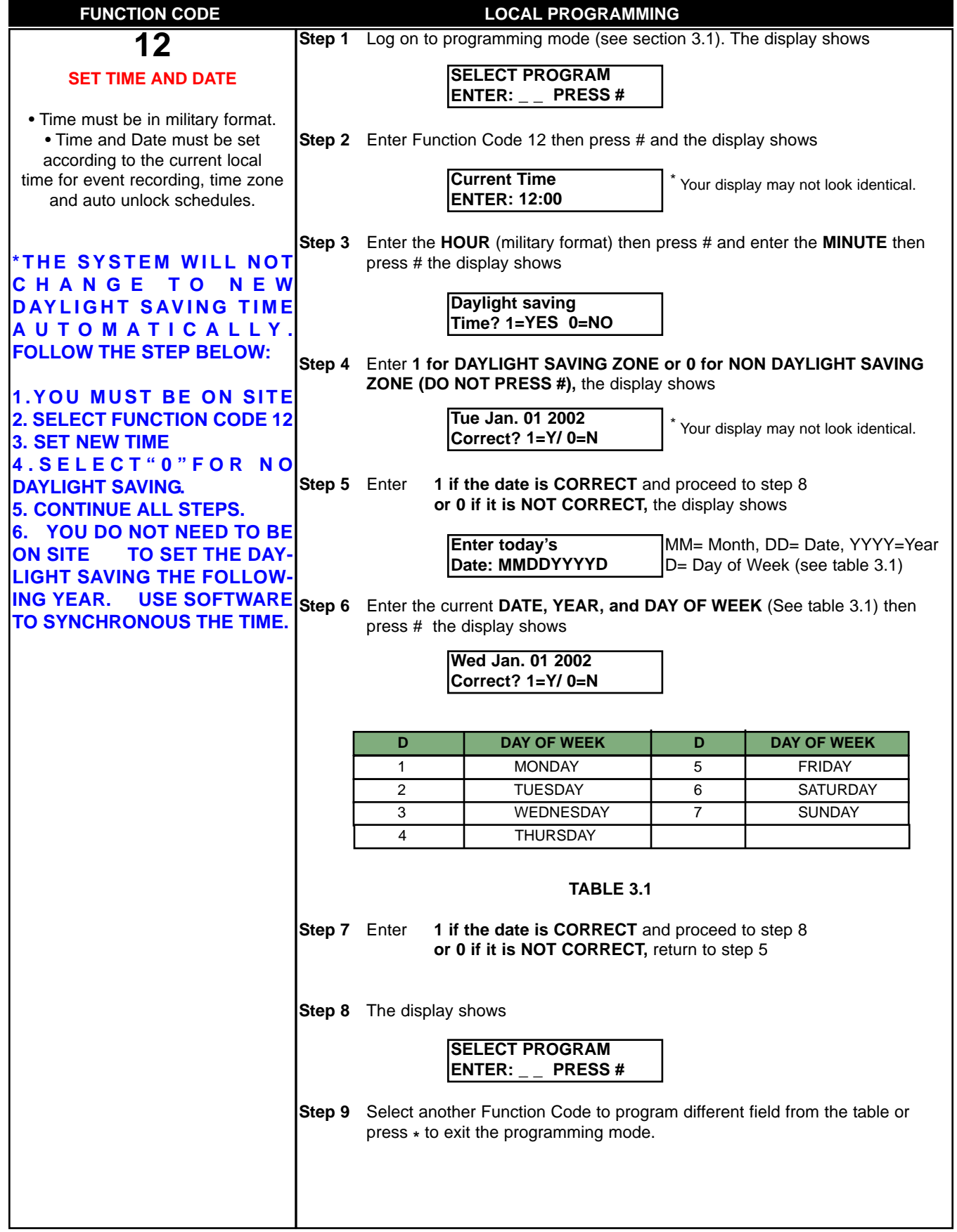

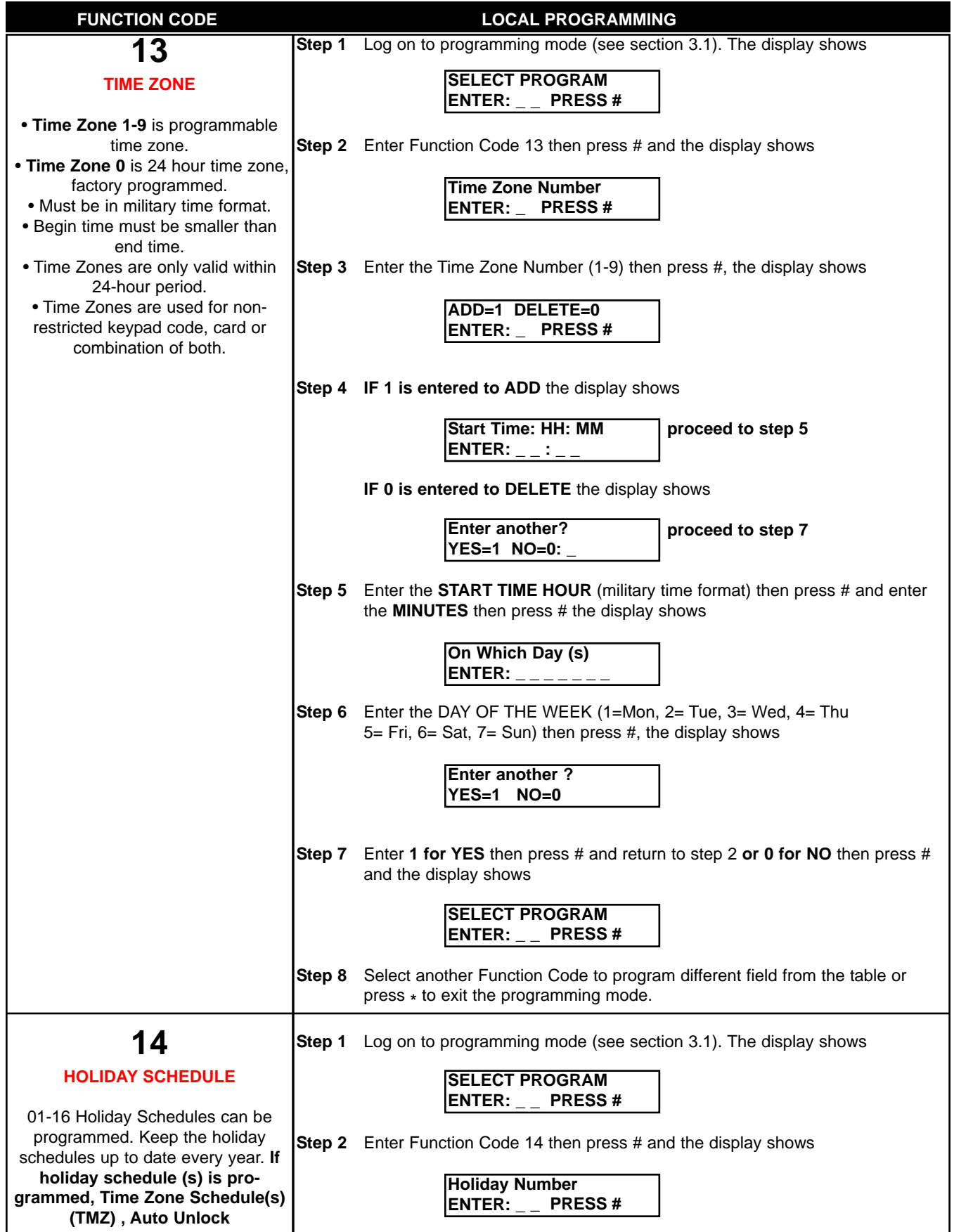

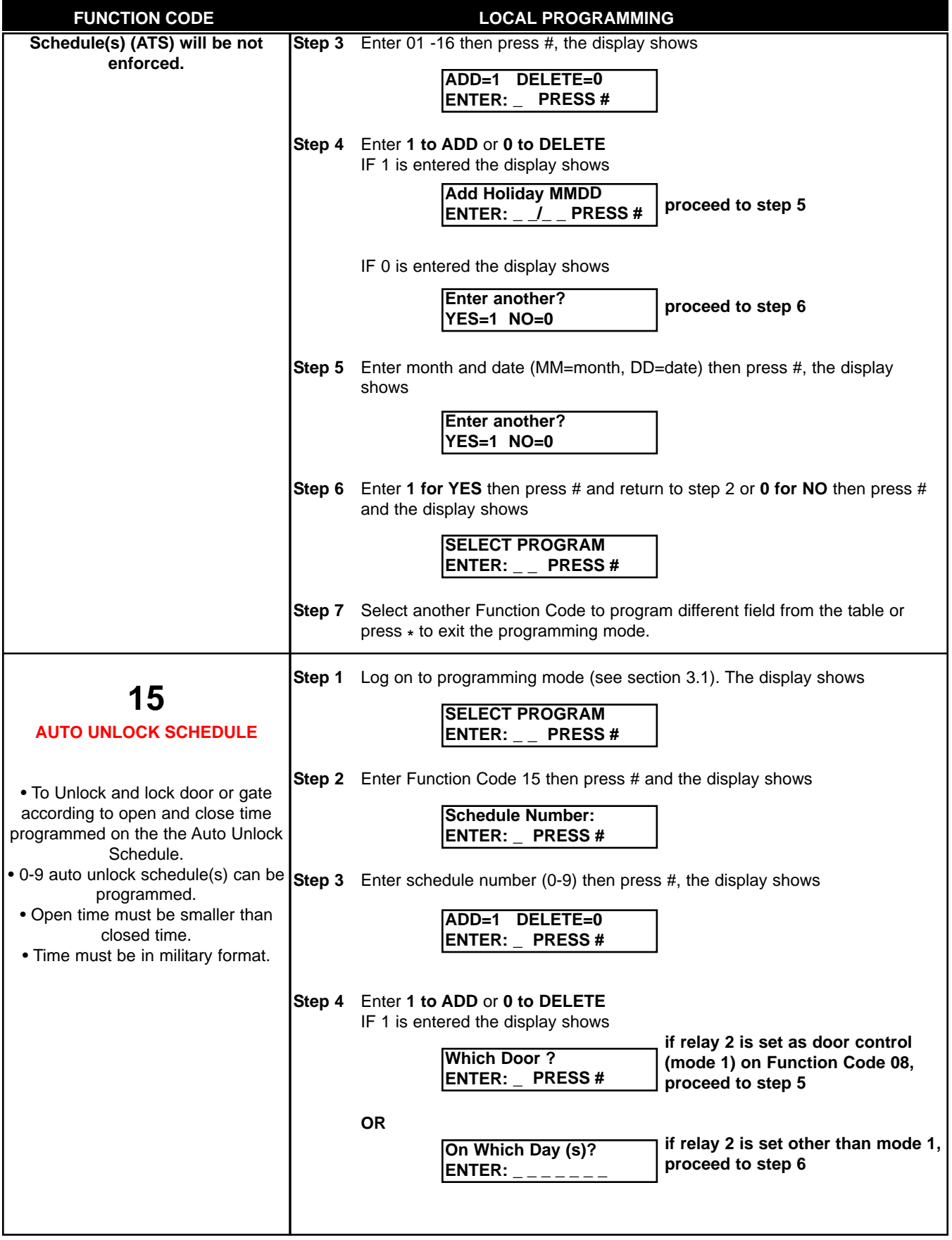

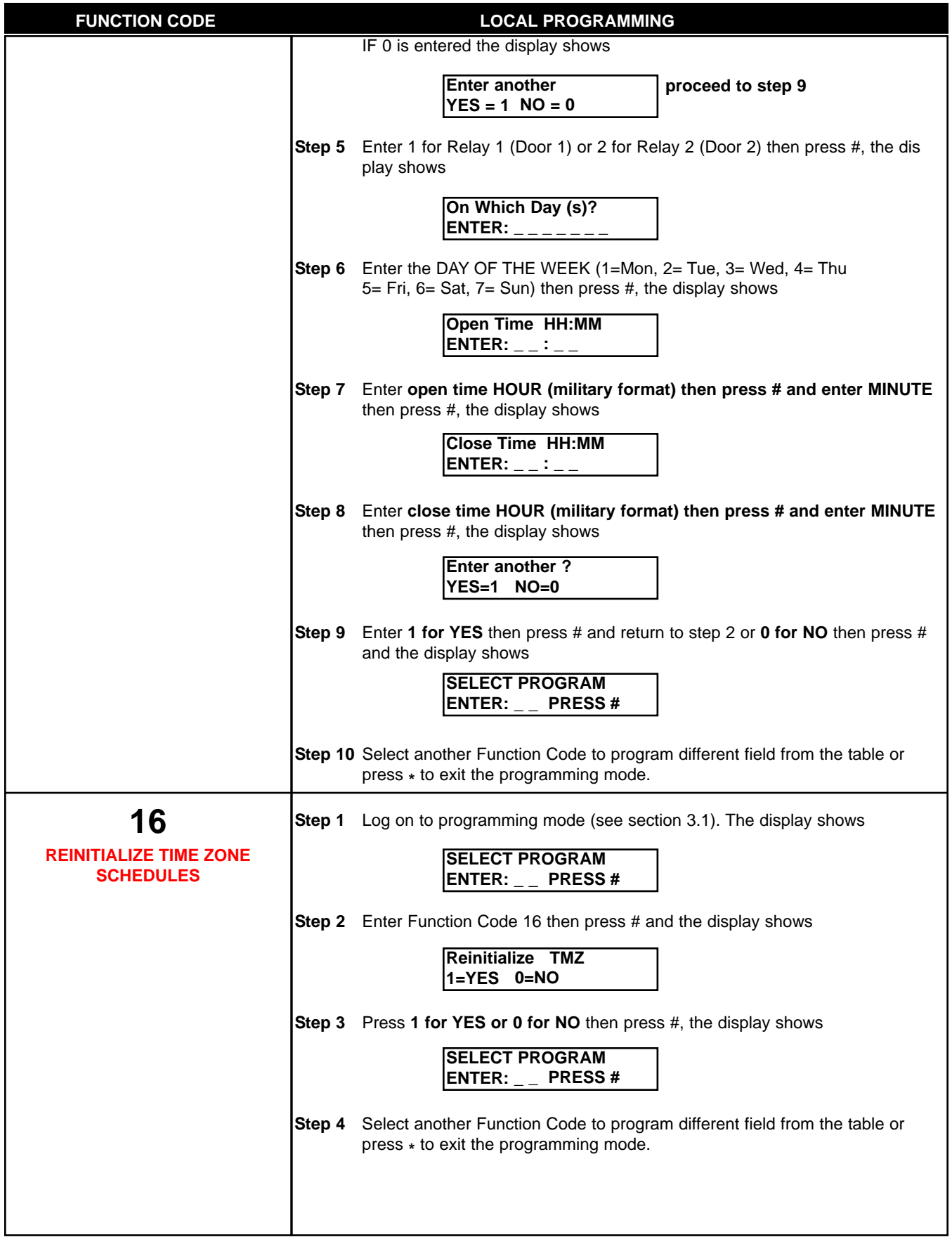

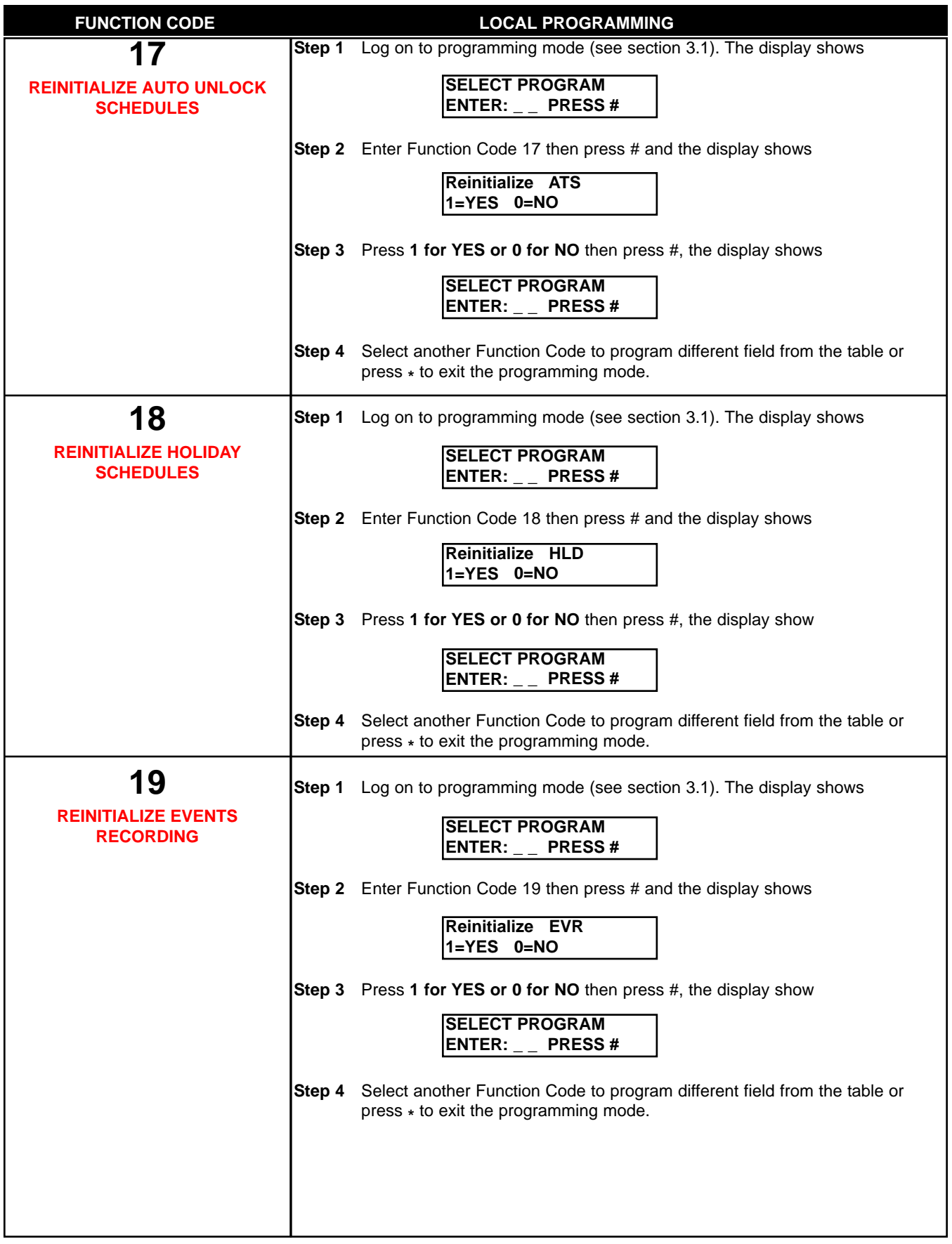

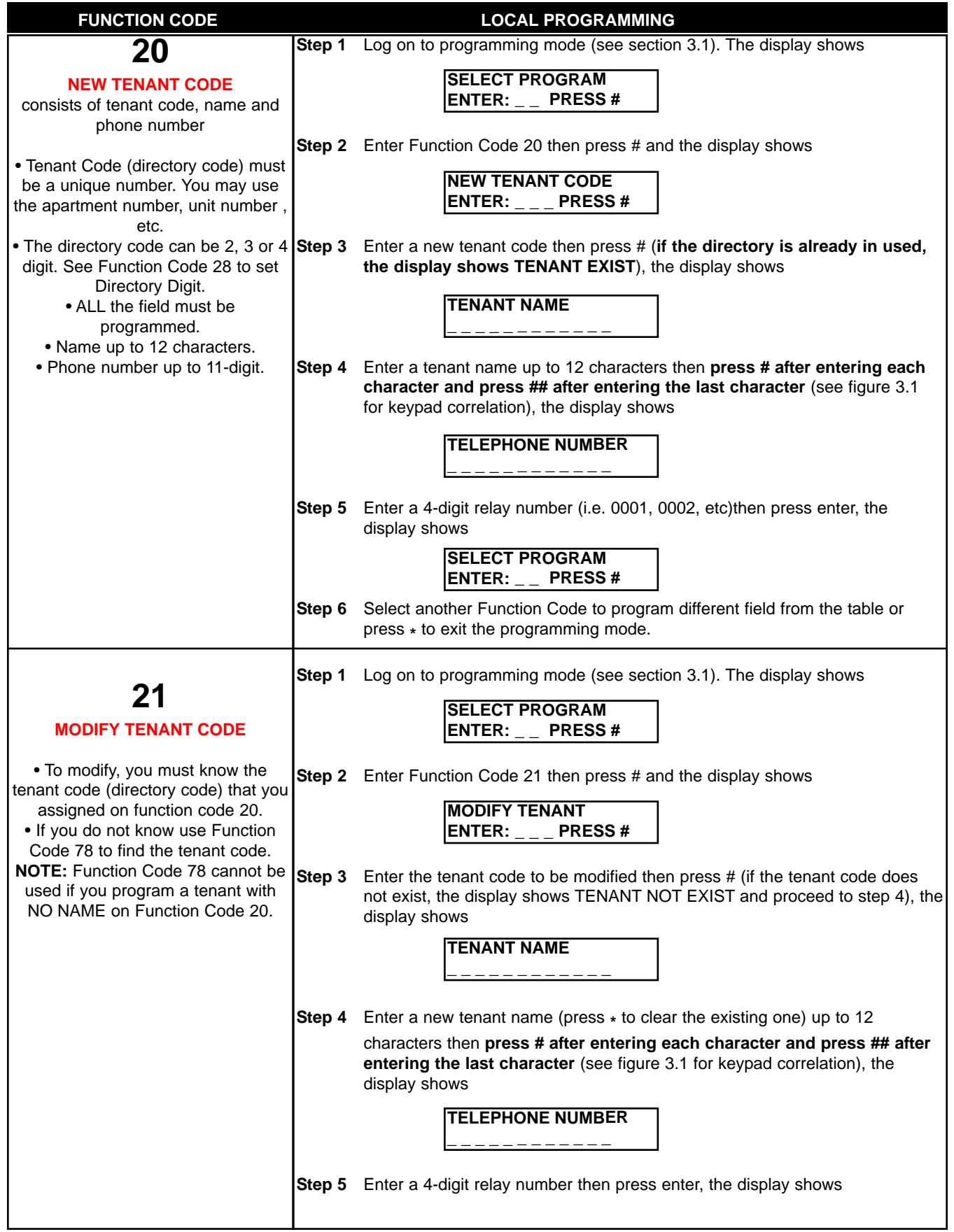

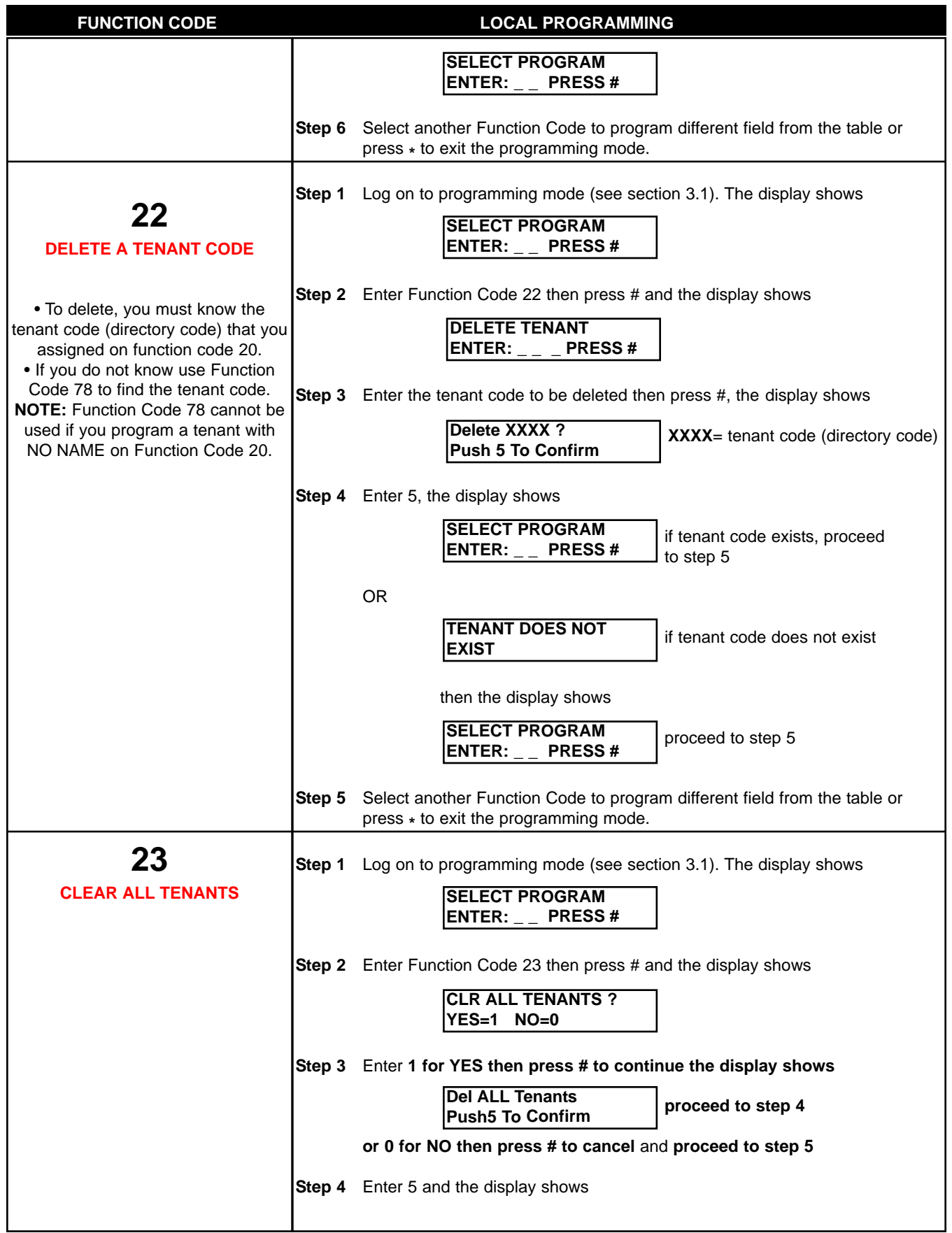

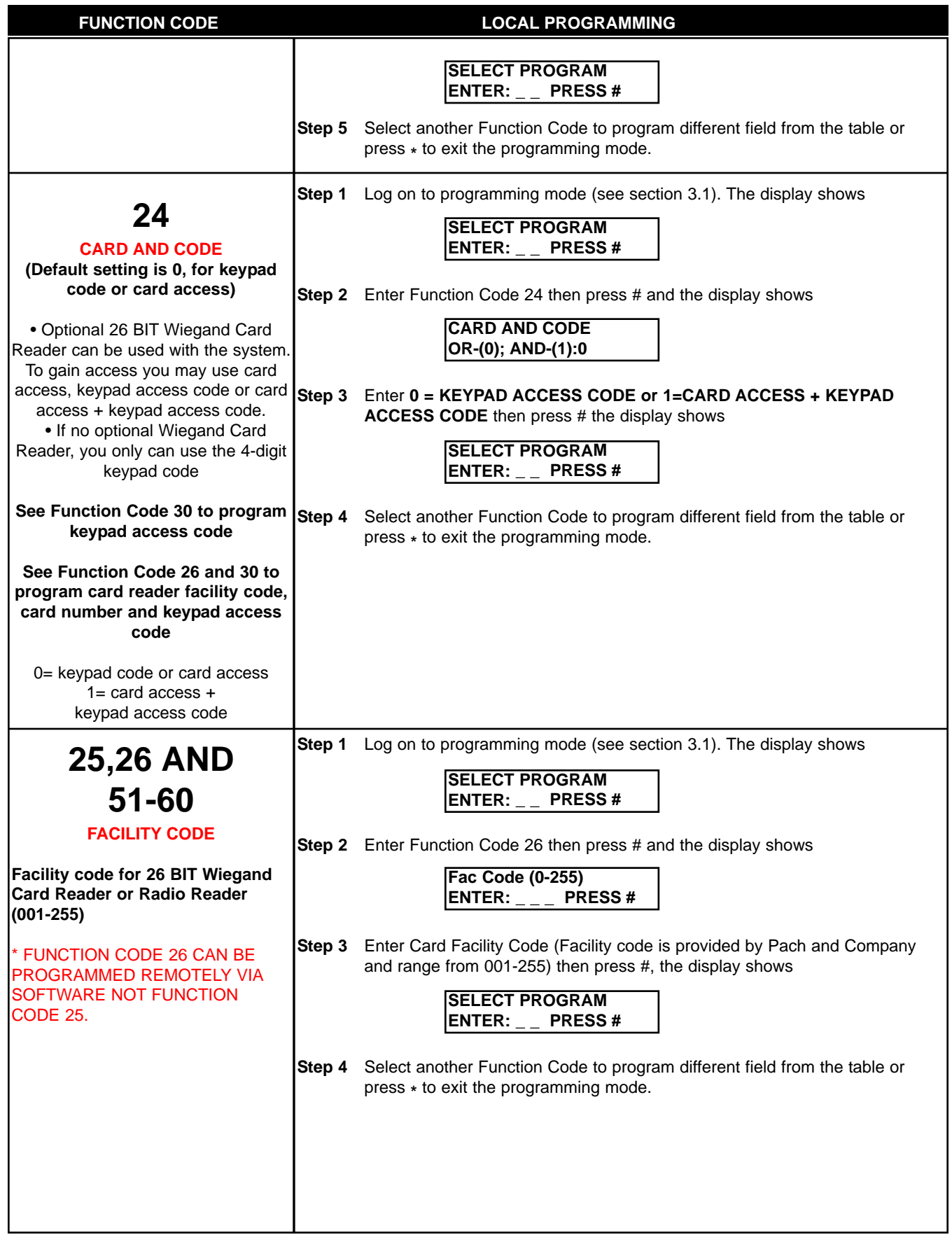

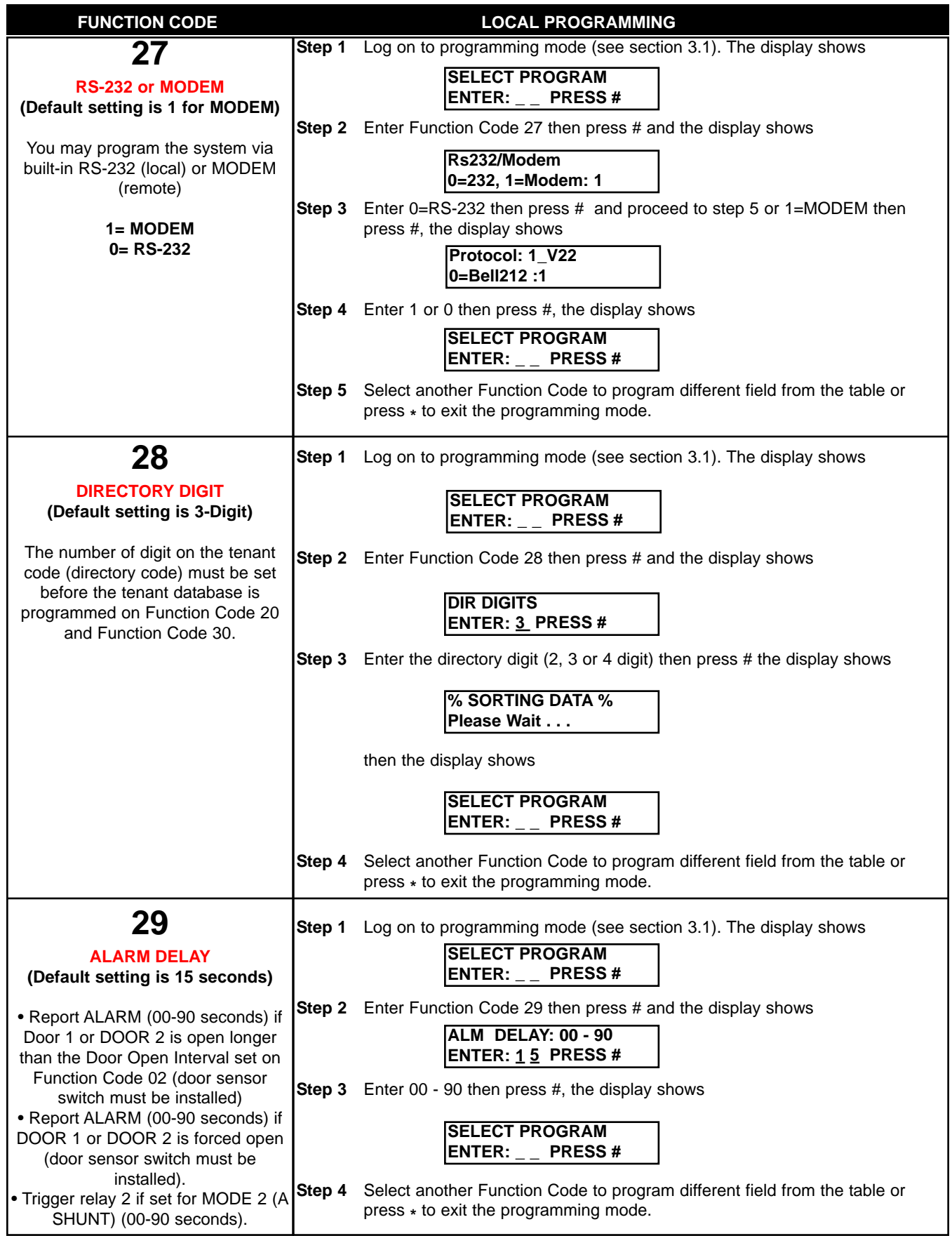

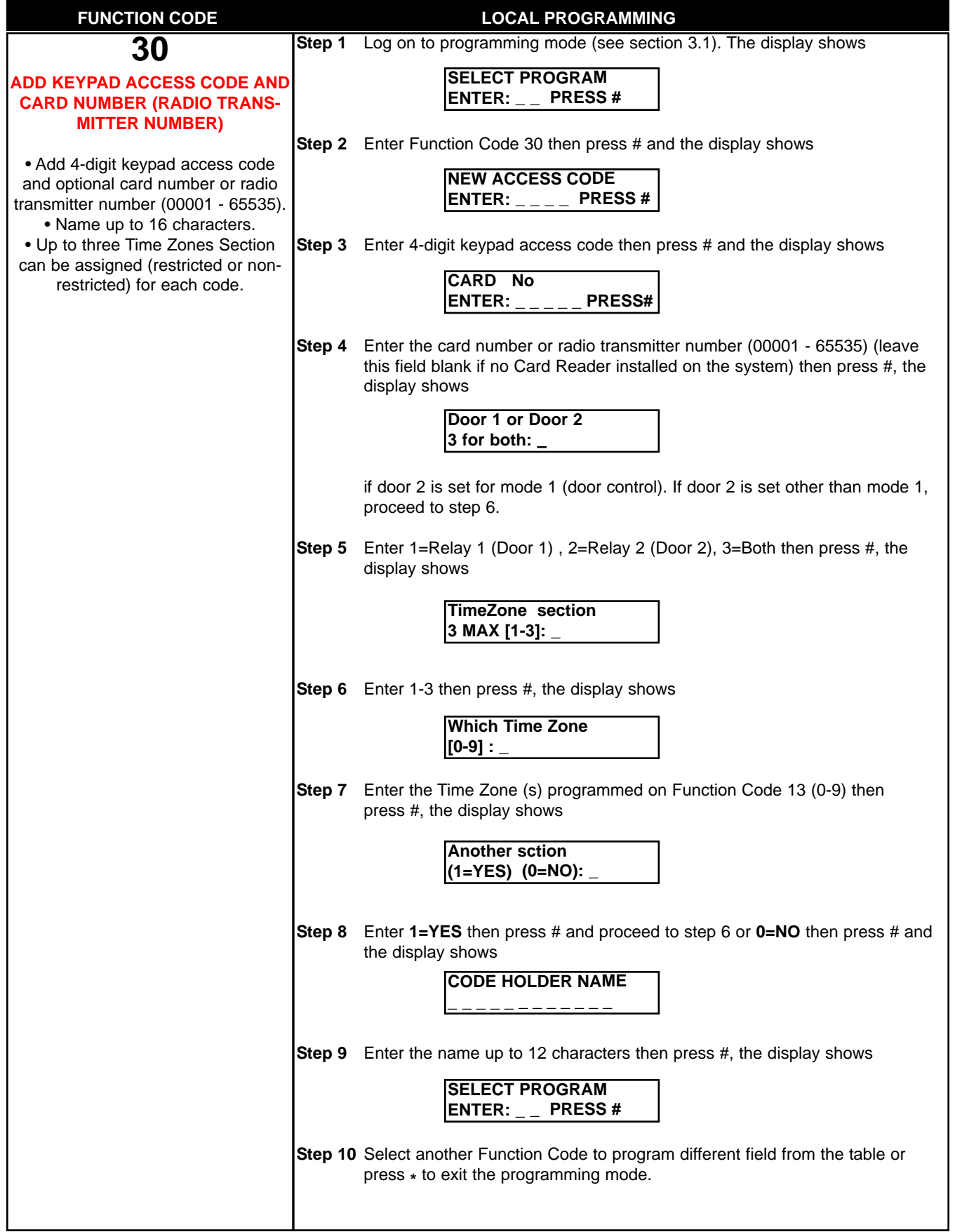

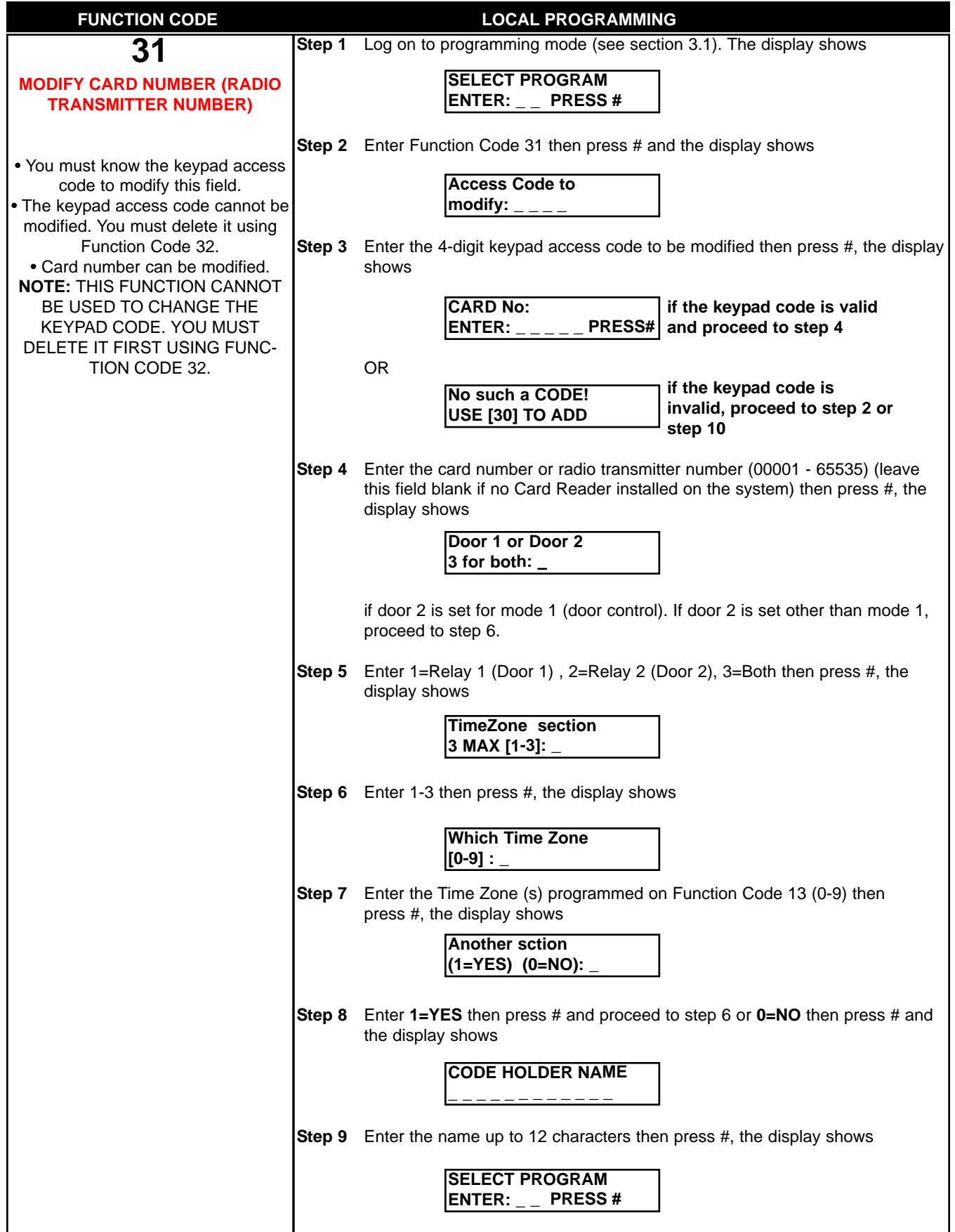

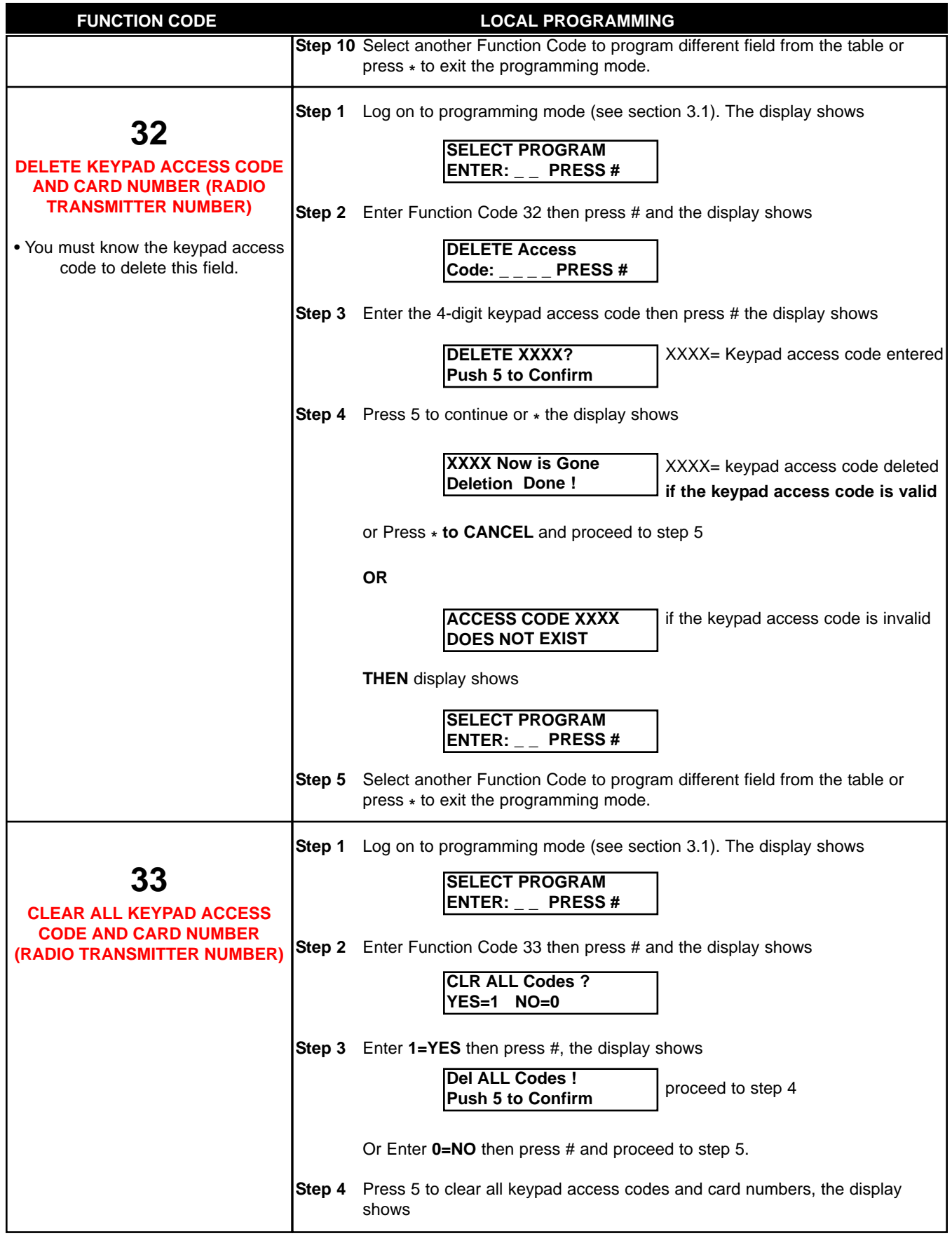

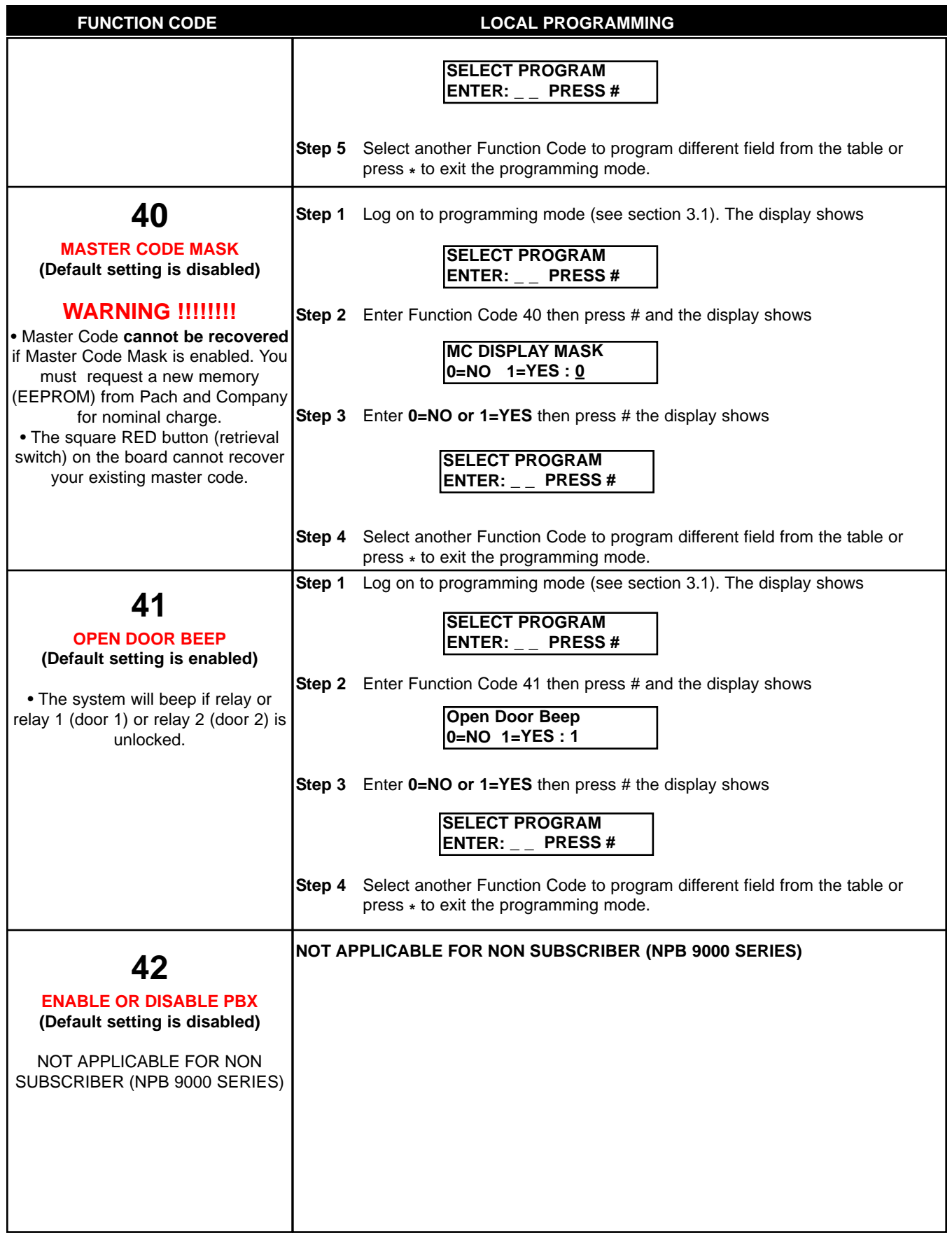

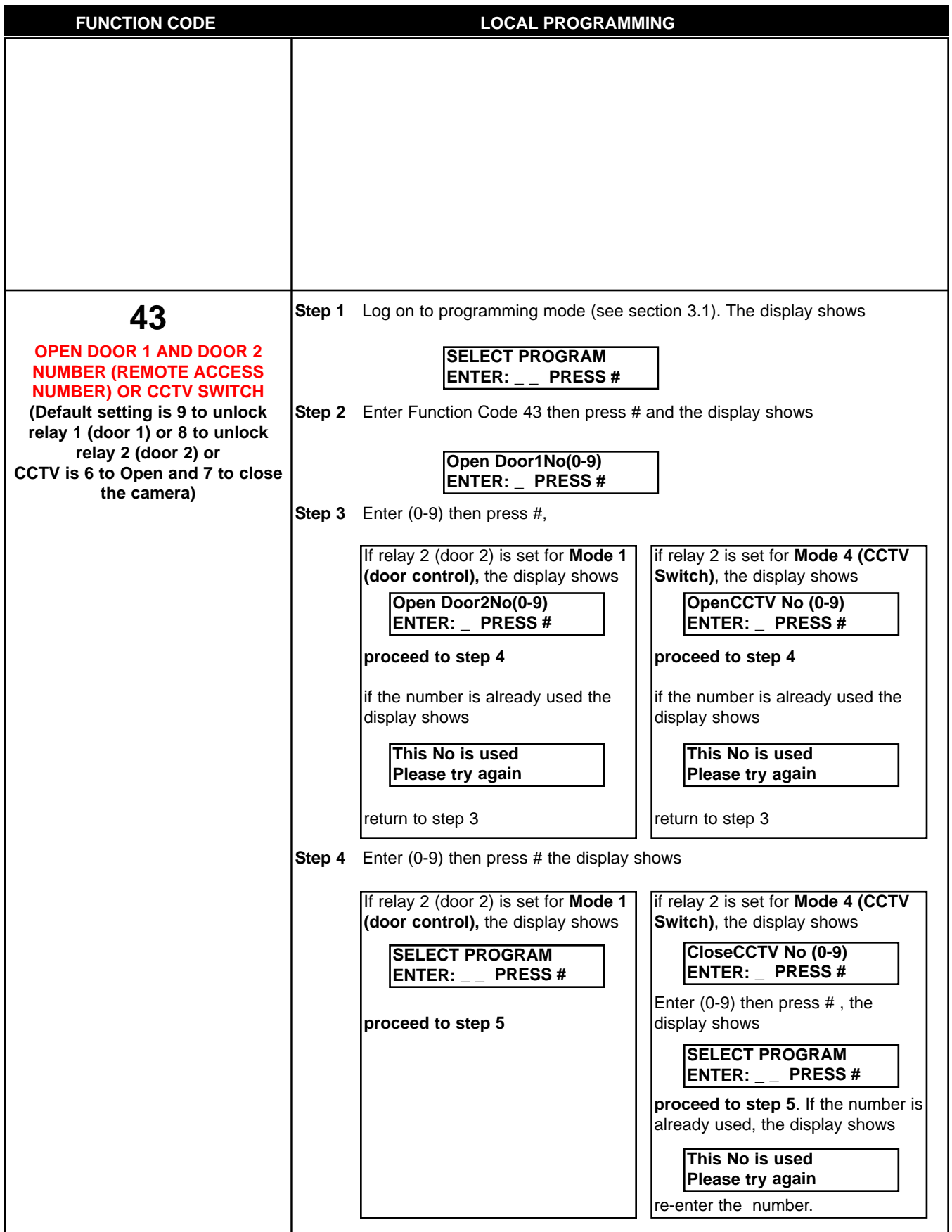

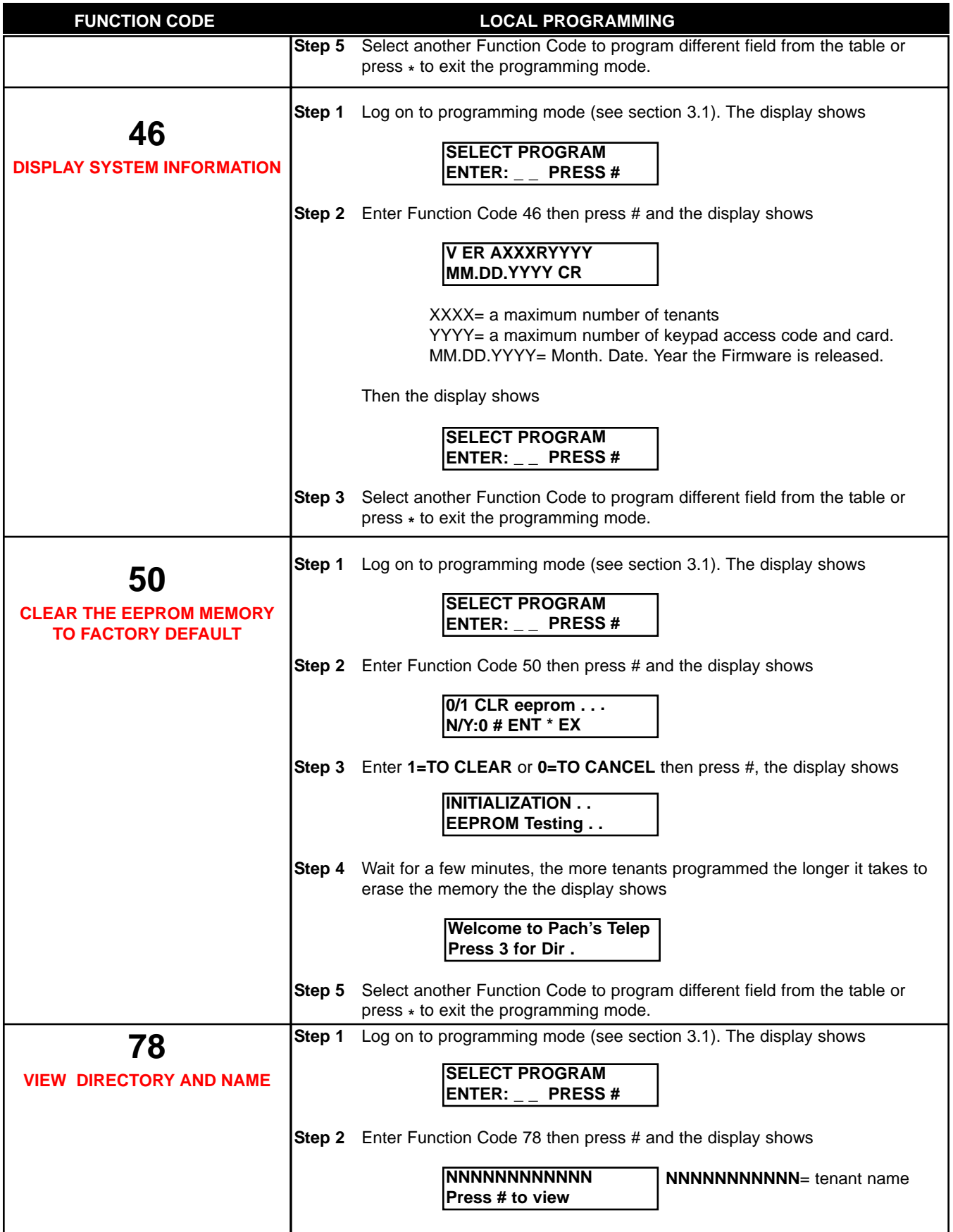

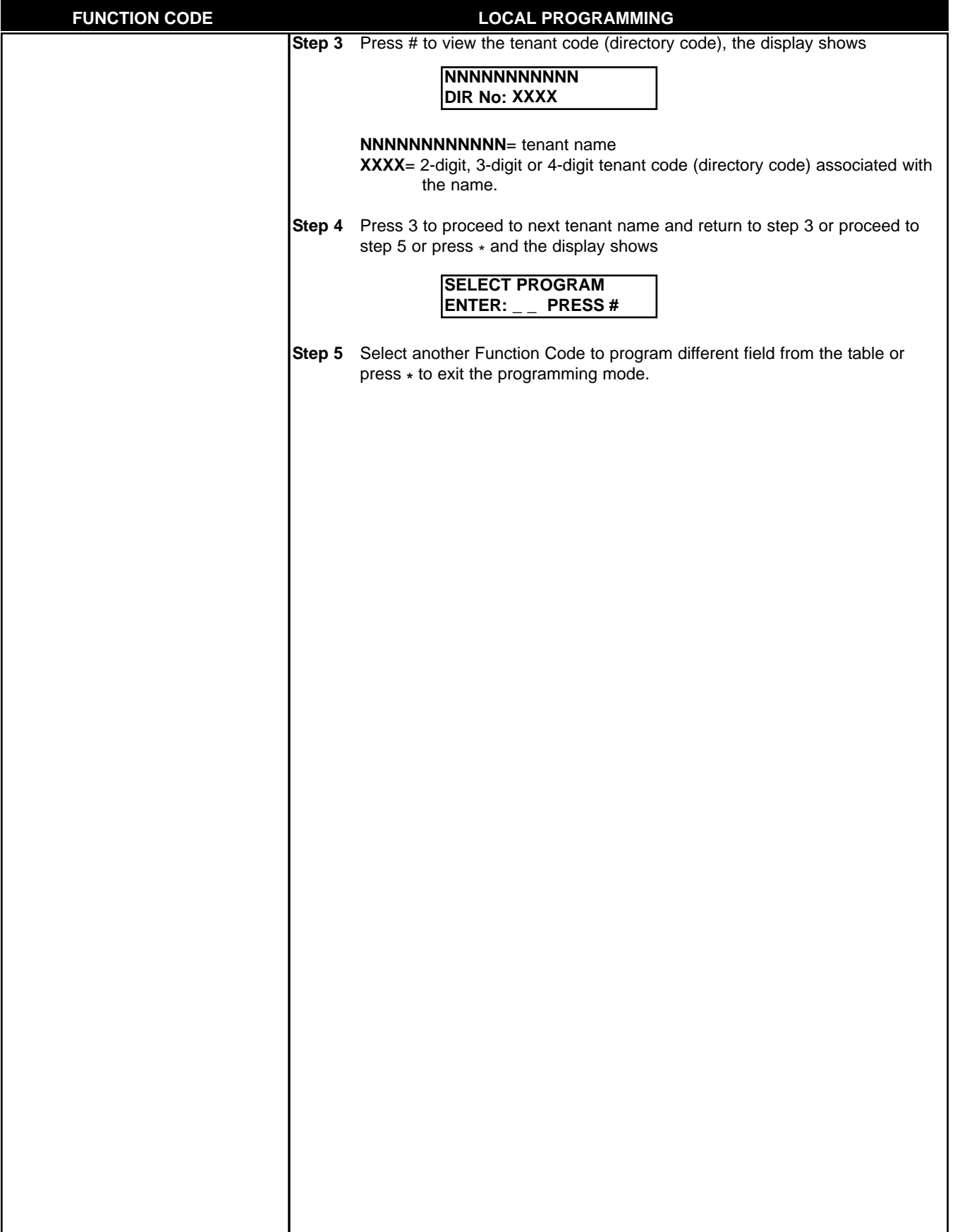

## **Chapter 4 SYSTEM'S OPERATION**

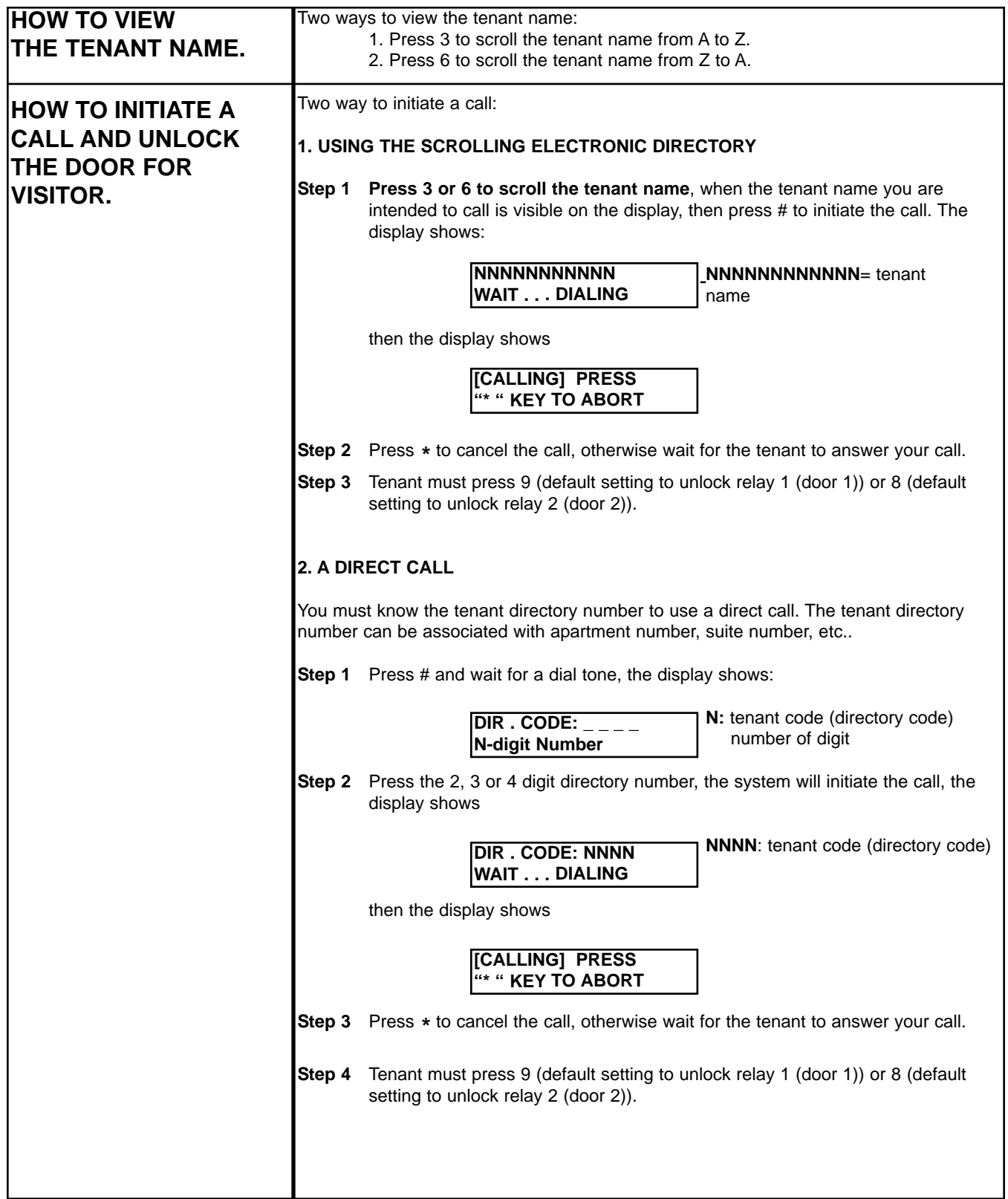

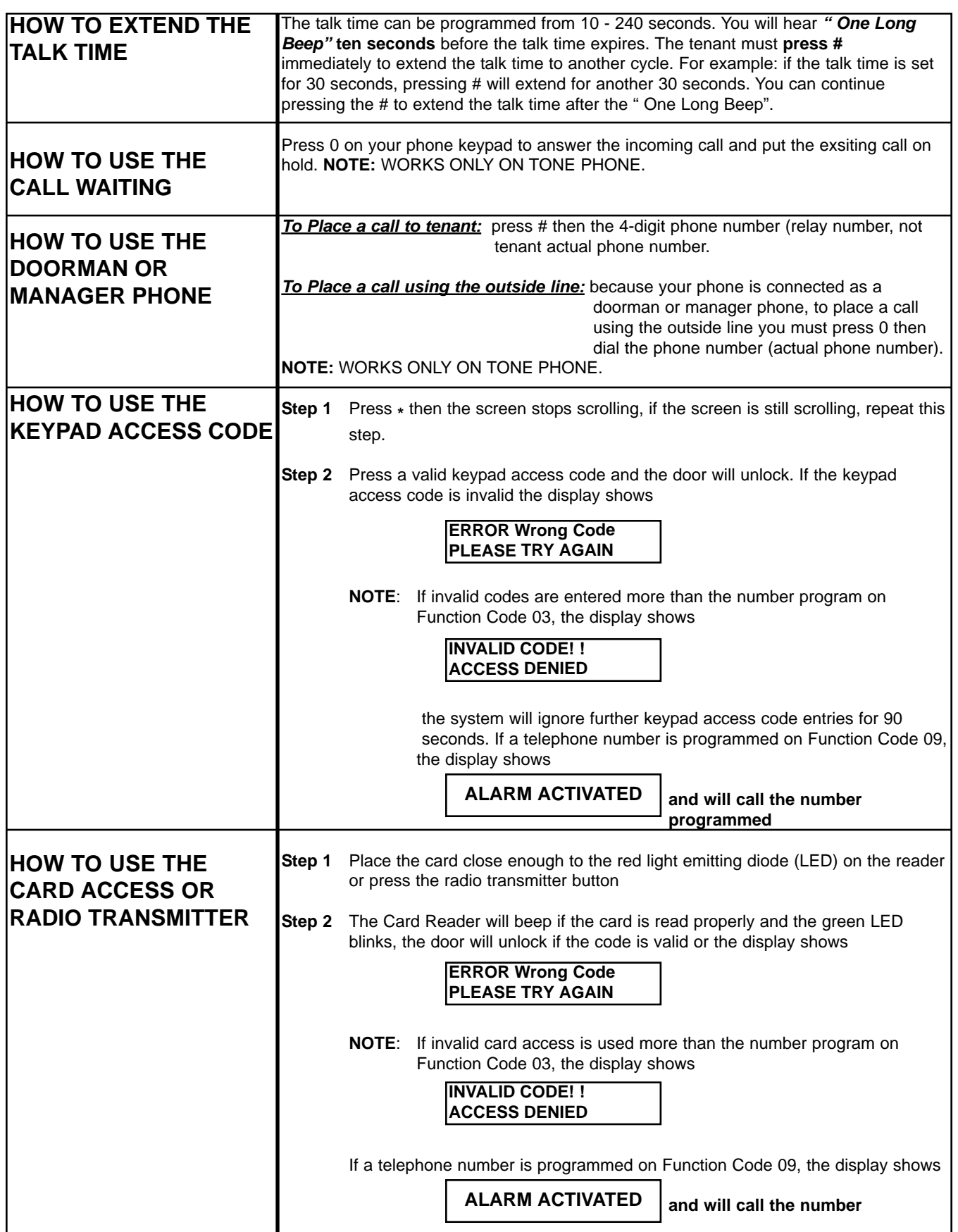

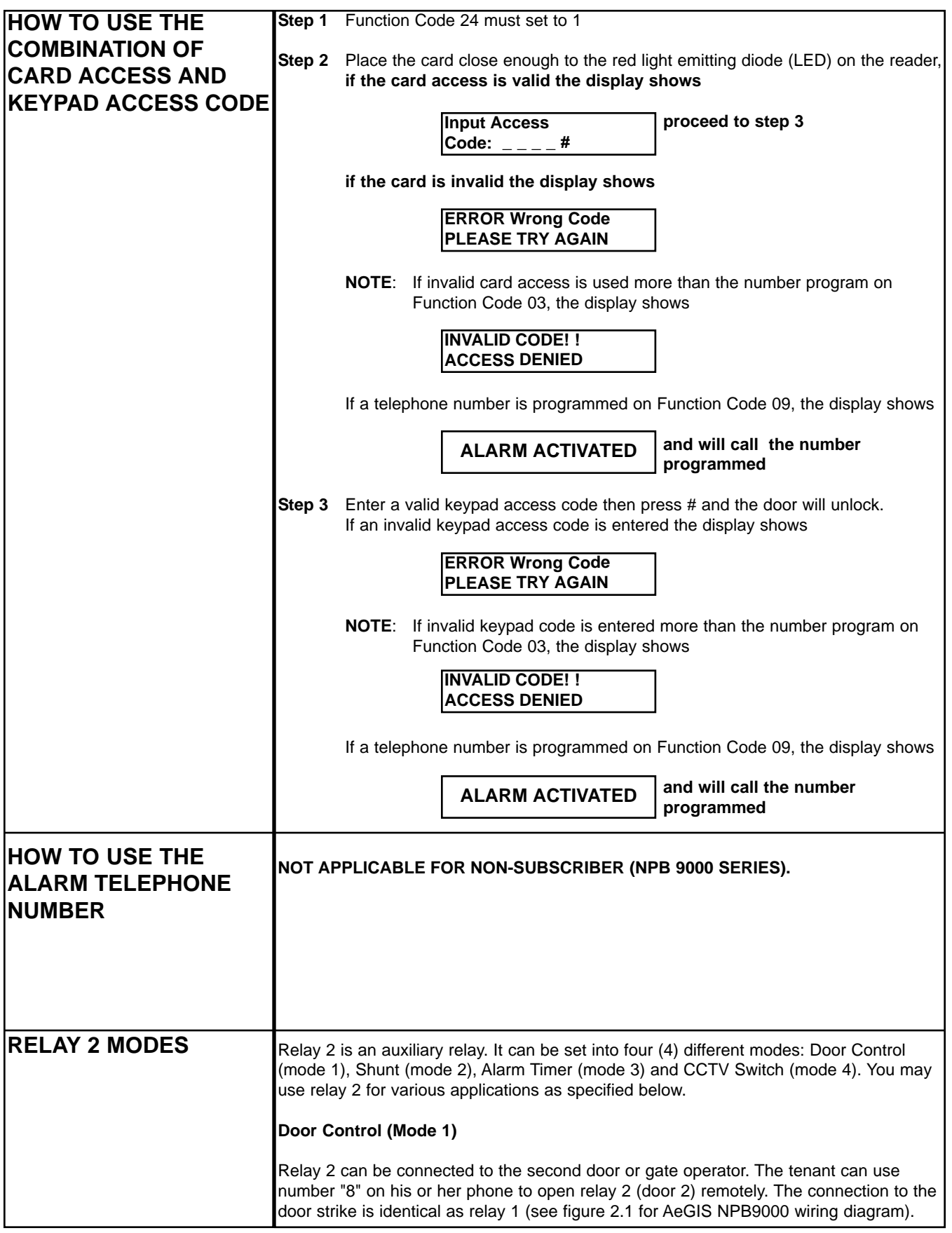

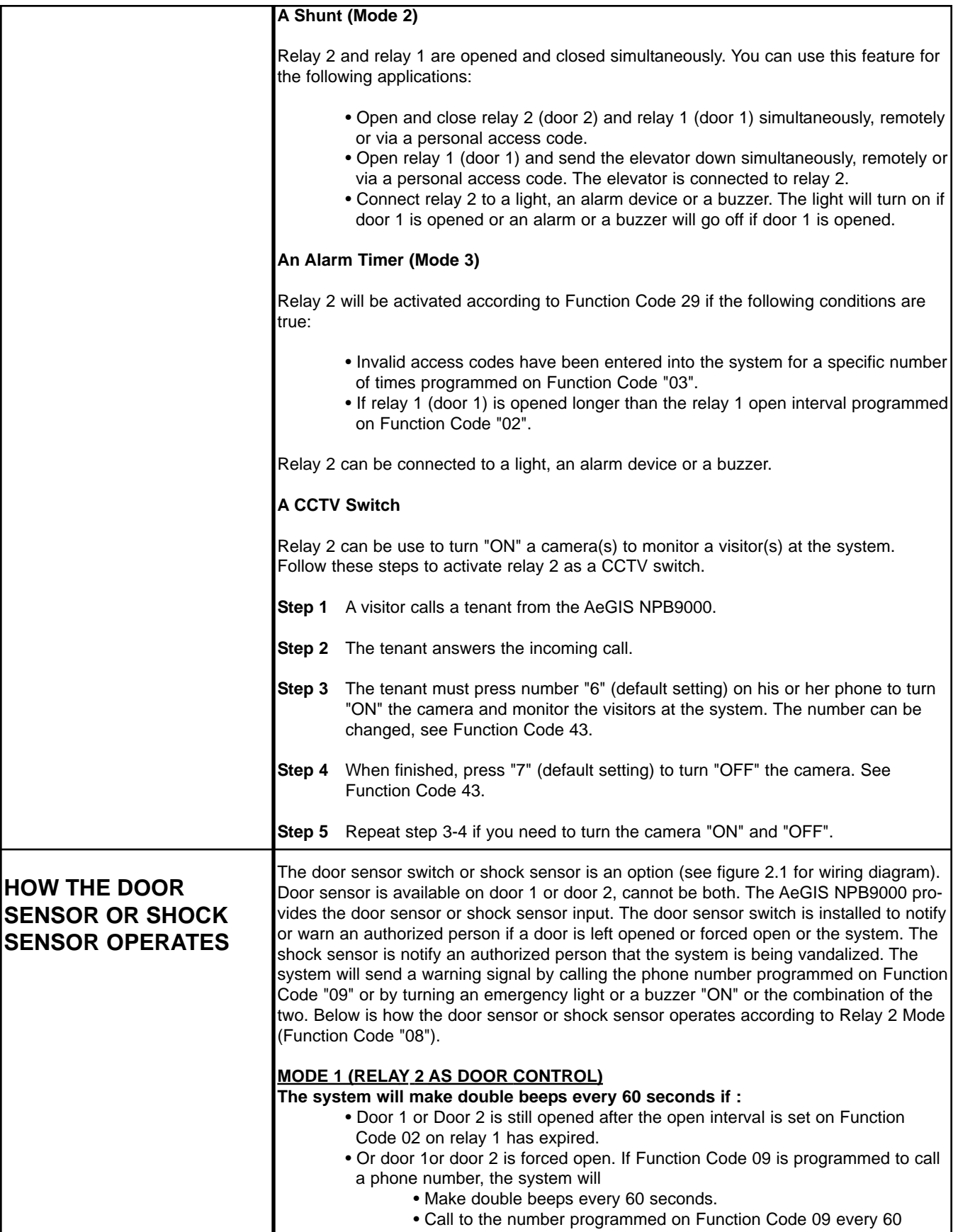

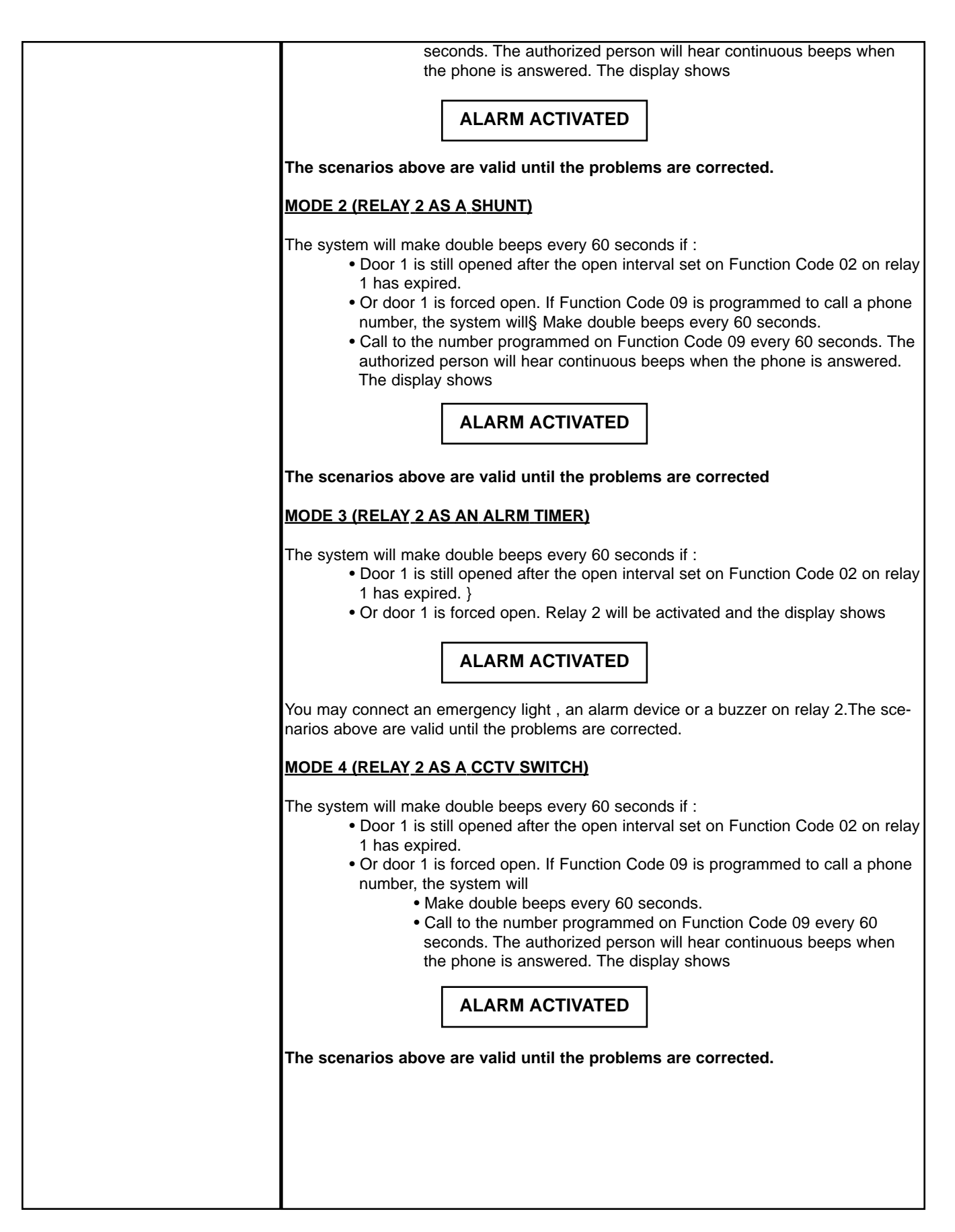

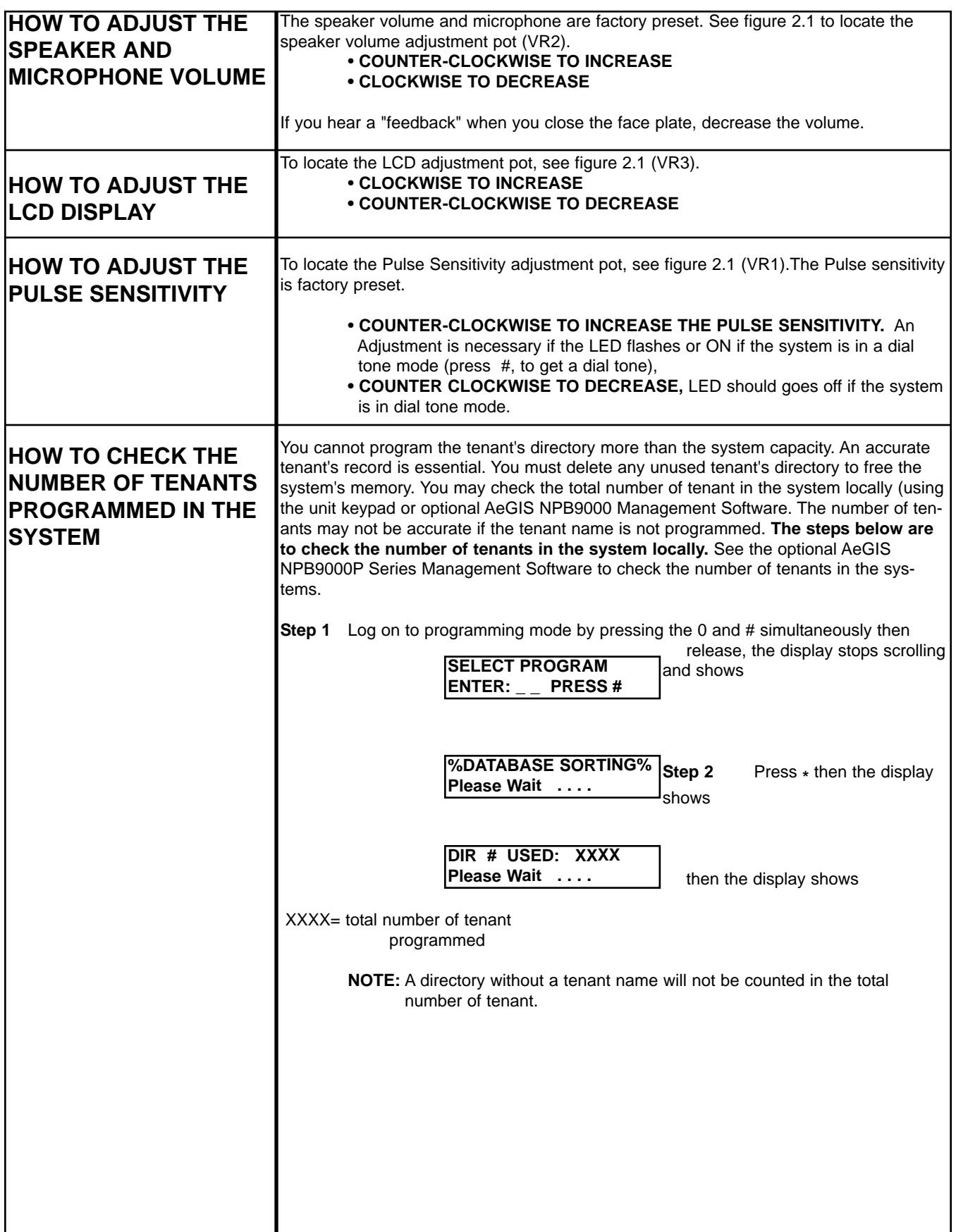

## **Chapter 5 TROUBLE SHOOTING GUIDE**

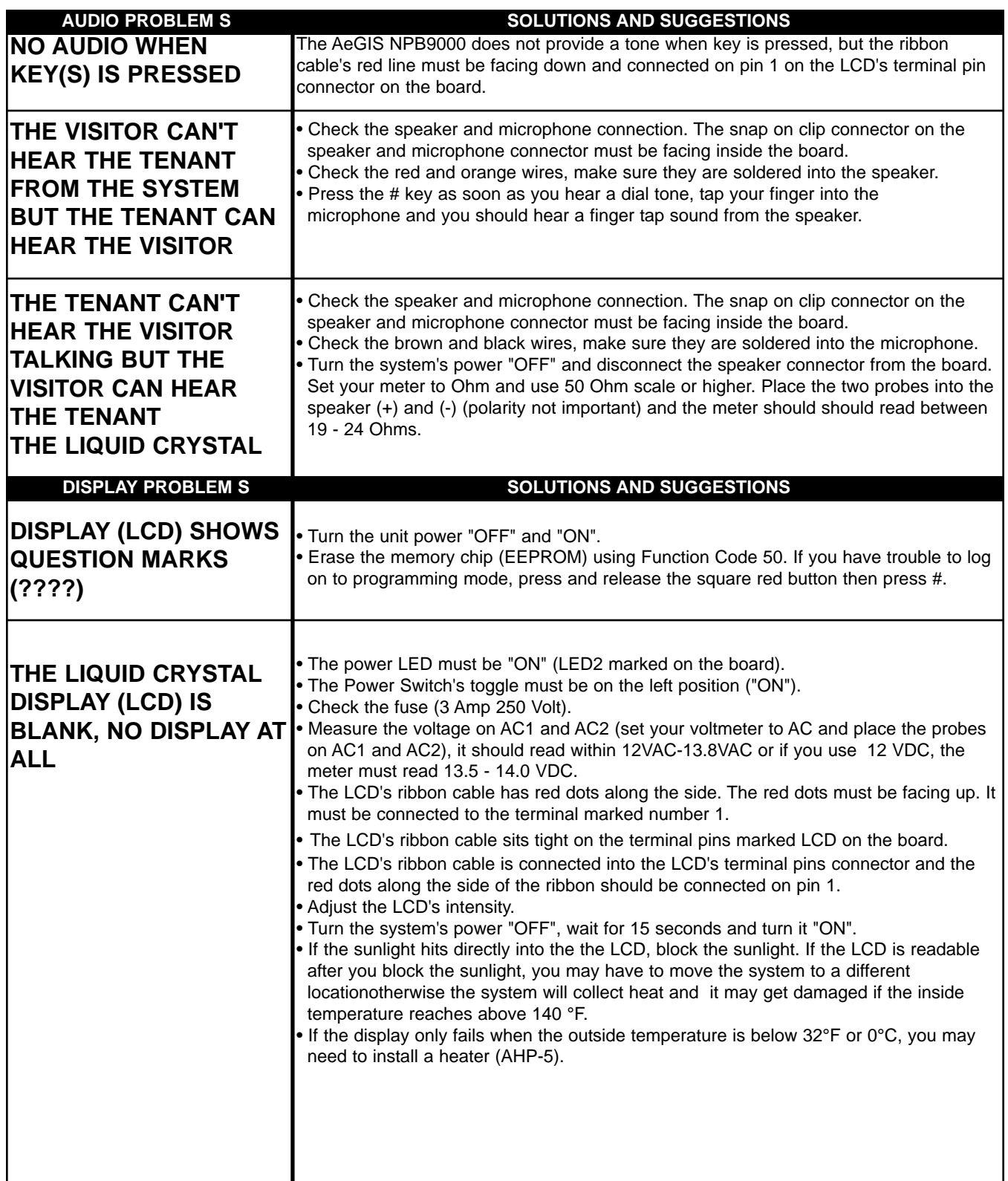

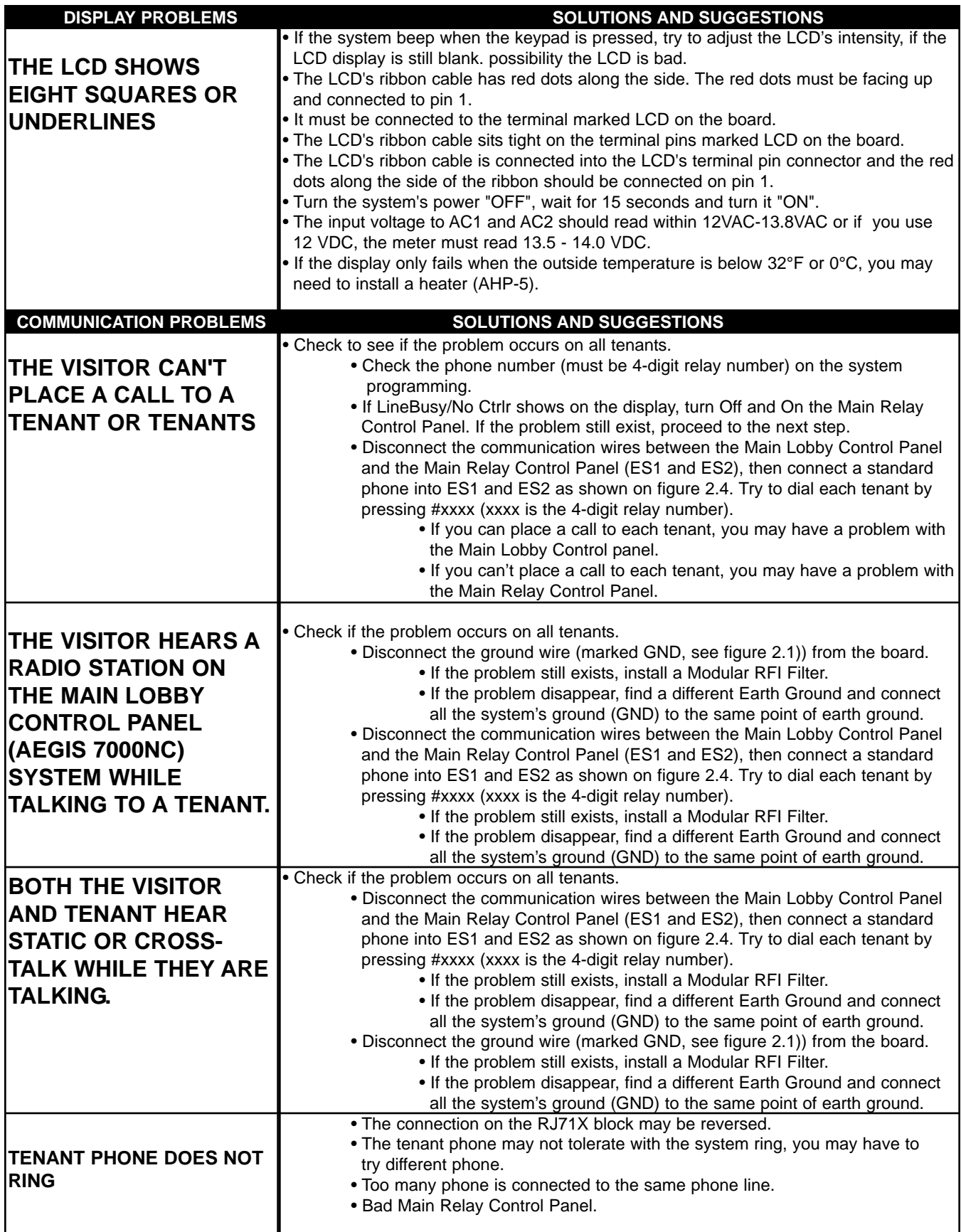

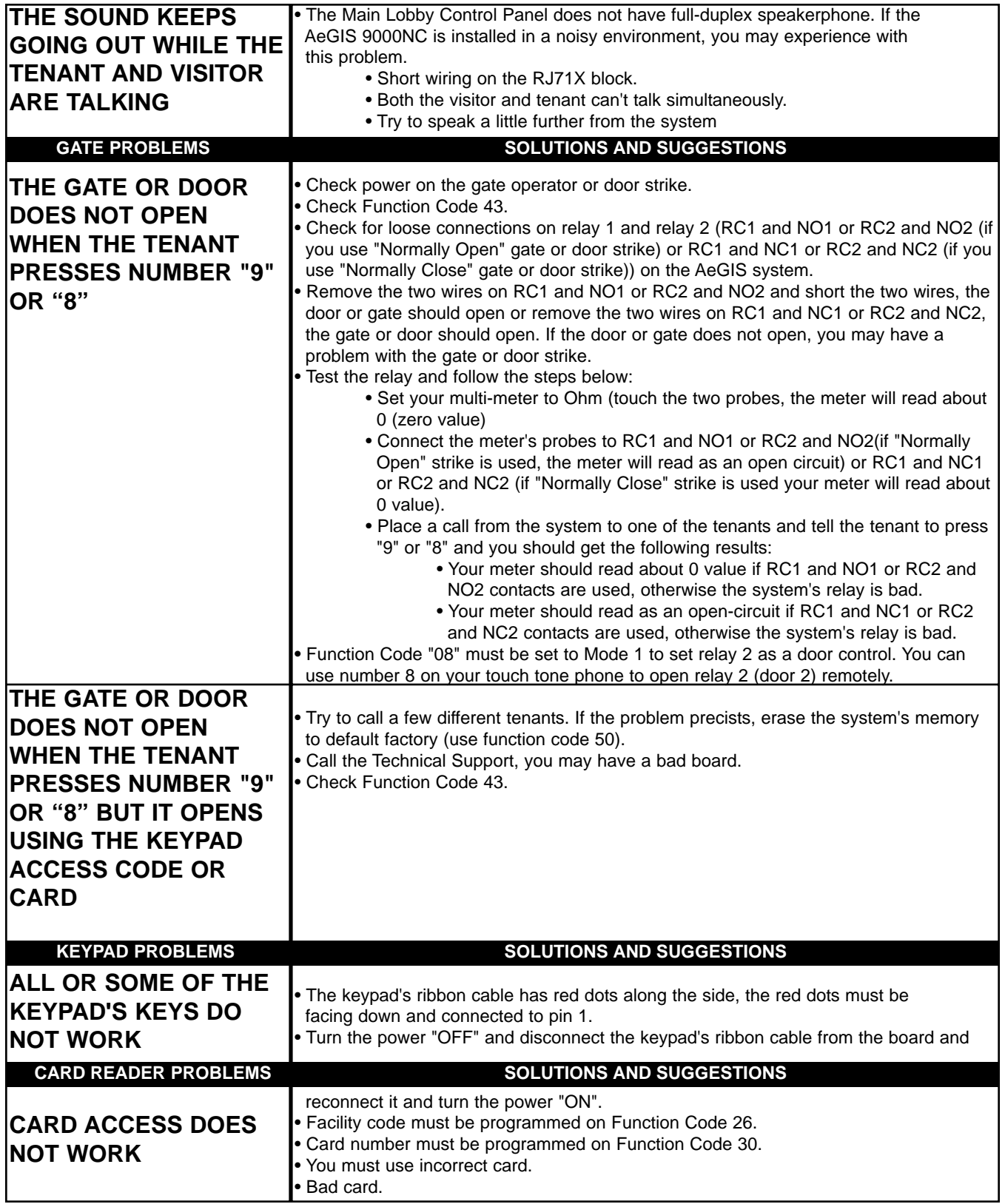

The technical support team at Pach and Company are highly trained and committed to providing you with the best in support and repair services. Our Services are available between 7:30AM - 3:30PM Pacific Standard Time. **TOLL FREE (888) 678-7224.**

#### **GENERAL FCC REQUIREMENTS**

This equipment complies with Part 68 of the FCC rules. Located on the back of your AeGIS system is a label that contains, among other information, the FCC registration and ringer equivalence number (REN) for the system. Prior to installing your AeGIS system, please call your telephone company and provide them the FCC registration and REN numbers as well as the telephone number of the line to which you will connect the system.

Your AeGIS system connects to the telephone line by means of a standard jack called the USOC RJ11C. If this type of jack is not available at the location you want to install your AeGIS system, you will need to call your telephone company and order one.

Your AeGIS system connects to the Public Switching Telephone Network via standard-device telephone lines. **IT SHOULD NOT BE CONNECTED TO "PARTY" OR "COIN SERVICE" LINES.**

Should you have any questions about the telephone line you intend to connect your AeGIS system to, or other questions such as how many other devices you can connect to your telephone line, your telephone company will provide you upon request.

In the unlikely event your AeGIS system develops a problem, **IMMEDIATELY DISCONNECT IT FROM YOUR TELEPHONE LINE** to avoid harmful causes to the telephone network.

If repairs are ever needed on your AeGIS system, **ONLY** Pach and Company technician should perform them. Please contact our **Toll Free Technical Service Department at 888-678-7224** for immediate assistance.

Should your telephone company determine that your AeGIS system developed a problem, they may notify you in advance that temporary discontinuance of service may be required. In some cases advance notice isn't practical, so your telephone company will notify you as soon as possible. You will also be advised by your telephone company of your right to file complaint with the FCC if you believe it necessary.

From time to time the Telephone Company may make changes to it's facilities equipment, operations, or procedures that could affect the operation of your AeGIS system. If this happens, the Telephone Company will provide advanced notice in order for you to make the necessary modifications to your AeGIS system to maintain uninterrupted service.

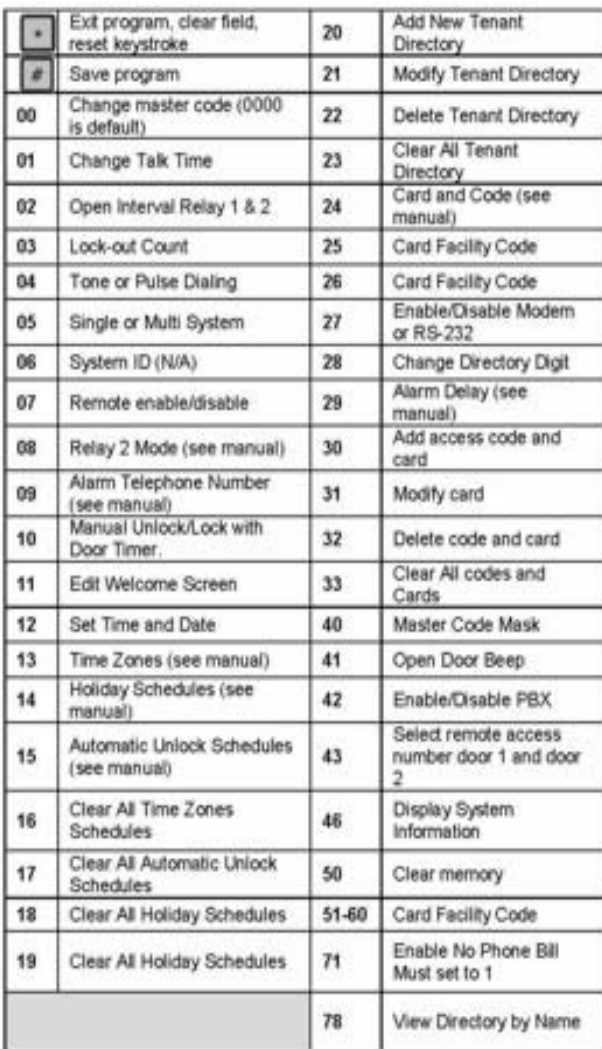

#### Two ways call from the system

1. Press 3 to scroll name from A-Z or 4 to scroll name from Z-A then press to call name selected. 2. Press # wait for dial tone then press the directory no. Opening the door remotely press 9 to release relay 1 (door 1) or IT to release relay 2 (door 2) (default setting, can be changed, see function code 43) Opening the door using the access code press \*\* (wait for screen stops scrolling) then press a valid 4-digit access code. Extending talk time tenant must press to from the phone after the time out warning beep. Call walting feature:<br>1. Press 0 to transfer between two calls or to answer the second call 2. Press 0 again to return to the original call Doorman phone: 1. Press 0 to transfer between two calls or to answer the second call 2. Press 0 again to return to the original call Make an outside call from Doorman phone

1. Press 0, wait for dial tone, then dial the phone number

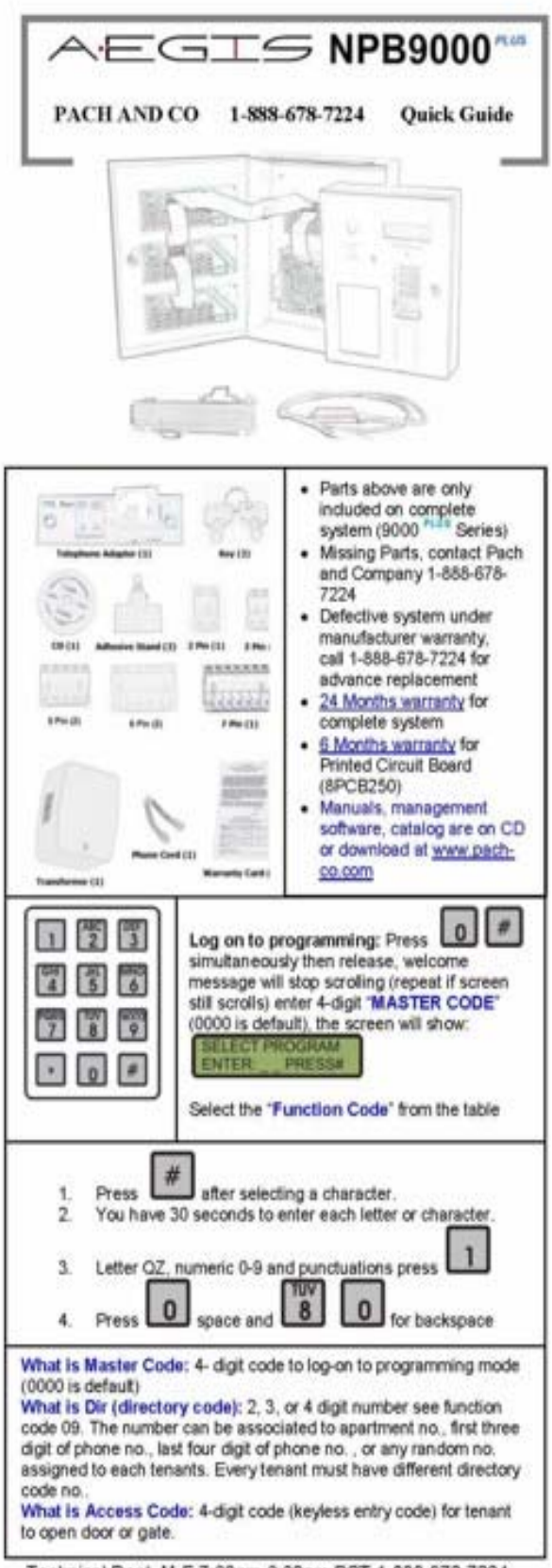

Technical Dept. M-F 7:30am-3:30pm PST 1-888-672-7224